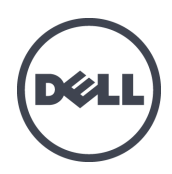

# **PS4110** ストレージアレイ

ハードウェアオーナーズマニュアル

バージョン 1.0

Copyright 2011 Dell Inc. All rights reserved.

Dell および EqualLogic は Dell Inc. の商標です。

本書に記されている商標および登録商標はすべて、該当する各社が所有権を保有します。

この文書の情報は、事前の通知なく変更されることがあります。

Dell の書面による許可のない複製は、いかなる形態においても厳重に禁じられています。

2011 年 12 月

パーツナンバー: 110-6067-JP-R1

## 目 次

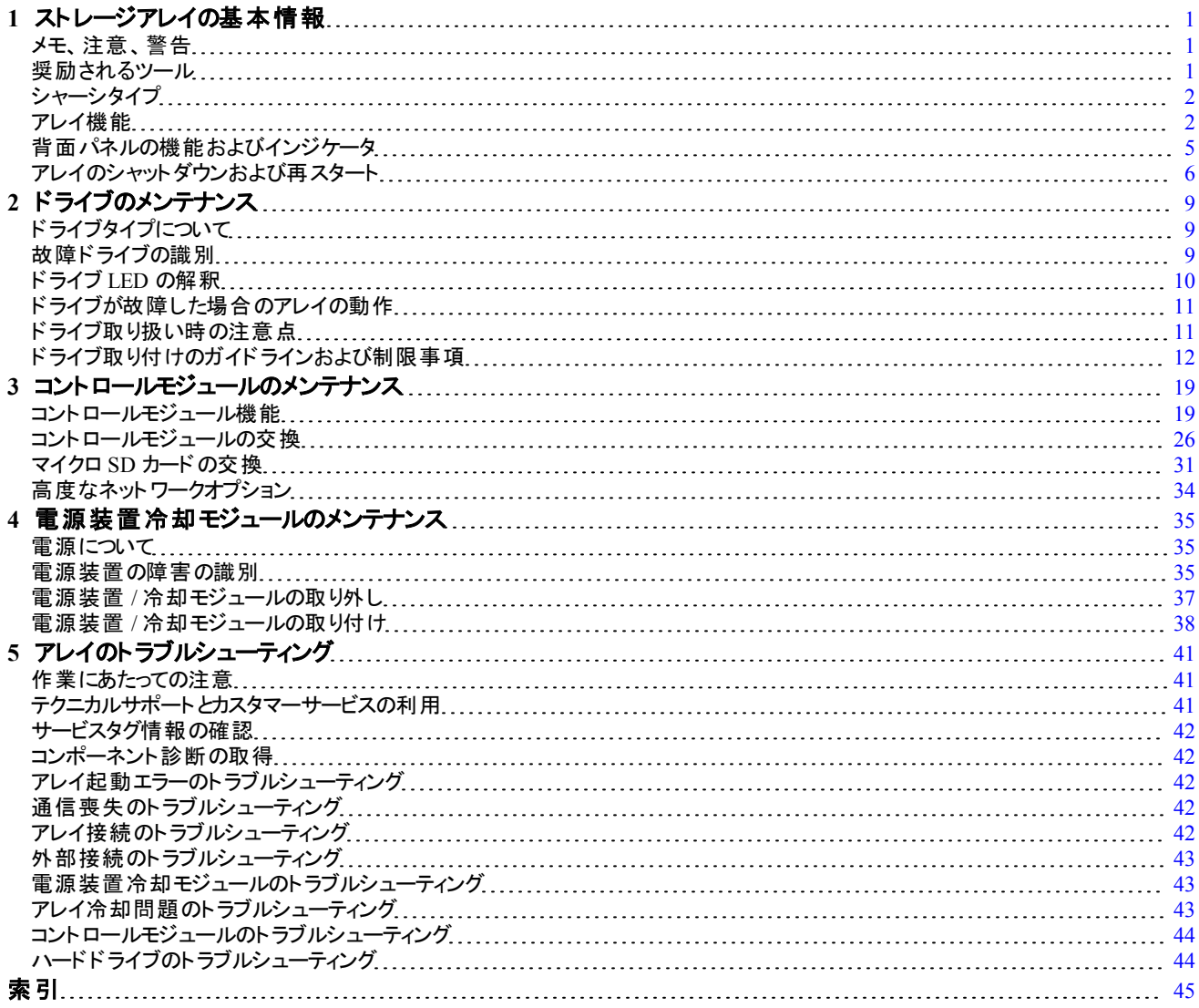

# <span id="page-4-0"></span>**1** ストレージアレイの基本情報

本章では、ストレージアレイ内にある交換可能なコンポーネントの場所と基本的な操作、必要なツールと装 置、ハードウェアの静電放電からの保護、および電源のオン / オフ操作に関する情報が説明されています。

## <span id="page-4-1"></span>メモ、注意、警告

メモ:システムを使いやすくするための重要な情報を説明しています。

注意:手順に従わない場合、ハードウェア損傷やデータ消失の可能性があることを示しています。

警告:物的損害、怪我、または死亡の原因となる可能性があることを示しています。

### <span id="page-4-2"></span>奨励されるツール

本項の手順を実行するには、次のアイテムが必要です。

- ベゼルキー
- 静電気防止用リストバンド

#### <span id="page-5-3"></span>ハードウェアの保護

<span id="page-5-4"></span>PS Series アレイは静電気放出から保護するようにしてください。アレイハードウェアを取り扱う際には、静電気 防止用リストバンドまたはこれと同等の保護用具を使用してください。

リストバンドを使用する際は、次の手順に従います。

<span id="page-5-2"></span>1. コイルコードのスチール製のスナップをゴムバンドの留め金具に接続します。[図](#page-5-2) [1](#page-5-2) を参照してください。

#### 図 **1:** 静電気防止用リストバンドの使い方

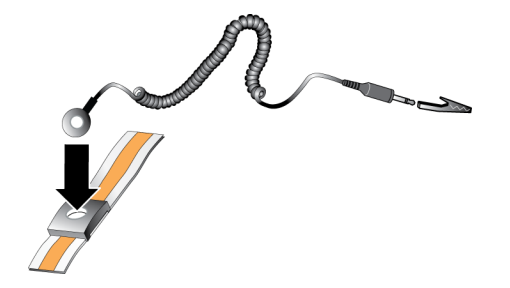

- 2. バンドを手首にしっかりと巻きつけます。
- 3. バンドを接地します。バナナコネクタを対応する接地ソケットに差し込むか、対応するワニ口クリップに挟ん でそのクリップを接地デバイスに接続します。適切なアースの例としては、ESD マットまたは接地されている 機器の金属フレームがあります。

<span id="page-5-0"></span>シャーシタイプ

PS4110 アレイには、2 つの異なるシャーシタイプがあります。

- 24 台の2.5 インチドライブ装備の2U シャーシ、縦向き取り付け
- 12 台の3.5 インチドライブ装備の2U シャーシ、横向き取り付け

### <span id="page-5-1"></span>アレイ機能

アレイには、LED およびその他の機能が前面と背面の両側に備わっています。

#### ベゼル

ベゼルはオプションのトリムパネルで、アレイの物理的なセキュリティを確保するために、アレイ前面に取り付けら れます。ドライブへのアクセスとメンテナンスには、ベゼルを取り外す必要があります。

<span id="page-6-0"></span>ベゼルにはアレイのモデル番号を示すラベルが付いています。

#### ベゼルの取り外し

ベゼルの取り外し方法は、すべてのアレイモデルで共通です。

- 1. ベゼルキーを使ってベゼルのロックを解除します。
- 2. ベゼルを持ち、左側にあるラッチを持ち上げて、ベゼルを開くように左側をアレイから離します。
- 3. ベゼルの右側をアレイの右側から持ち上げて外します。
- 4. ベゼルを脇に置いておきます。

### <span id="page-6-1"></span>べゼルの取り付け

ベゼルの取り付け方法は、すべてのアレイモデルで共通です。

- 1. ベゼルの右端を、シャーシの右側に掛けます。
- 2. ベゼルの左端を、シャーシの左側に合わせます。
- 3. ベゼルを押して、リリースラッチが閉まるまで軽く押し込みます。
- 4. 付属のキーでベゼルをロックした後、キーを安全な場所に保管します。

図 **2:** ベゼルの取り付け

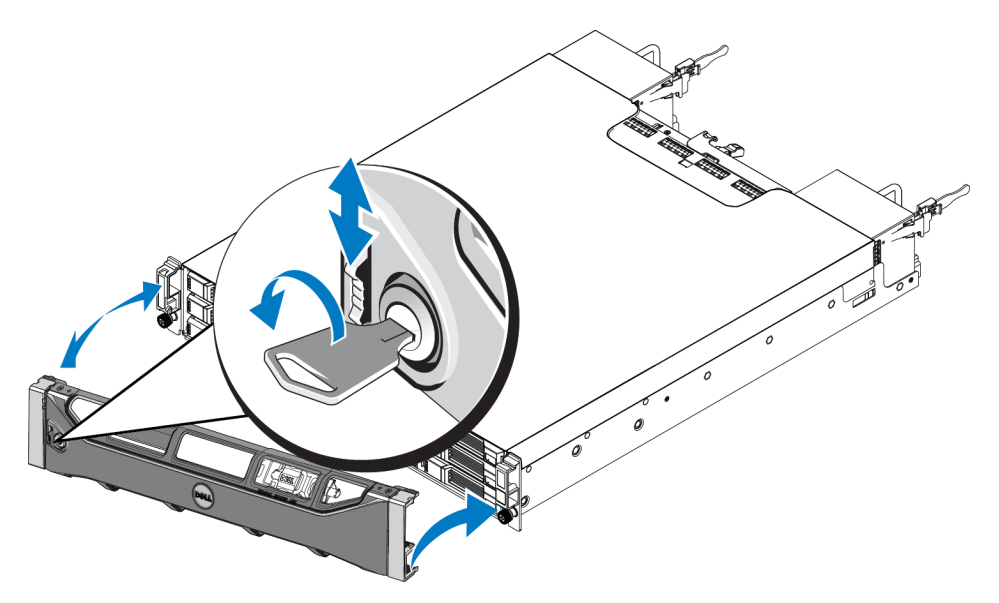

## <span id="page-7-2"></span>前面パネルの機能およびインジケータ

[図](#page-7-0) [3](#page-7-0) およ[び図](#page-7-1) [4](#page-7-1) には、ベゼルが外された PS4110 の前面が示されています。

<span id="page-7-0"></span>[表](#page-8-1) [1](#page-8-1) には前面パネルの機能が説明されています。

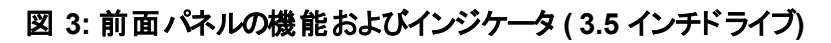

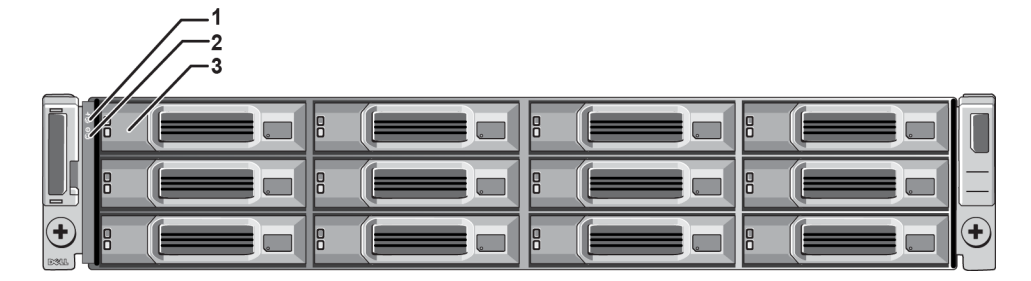

図 **4:** 前面パネルの機能およびインジケータ **( 2.5** インチドライブ**)**

<span id="page-7-1"></span>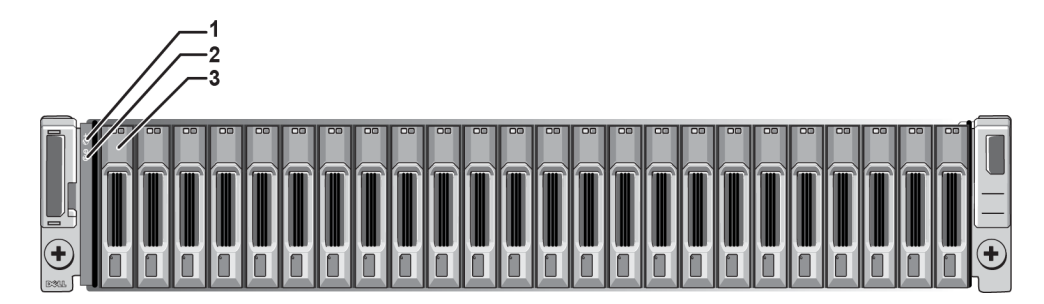

<span id="page-8-1"></span>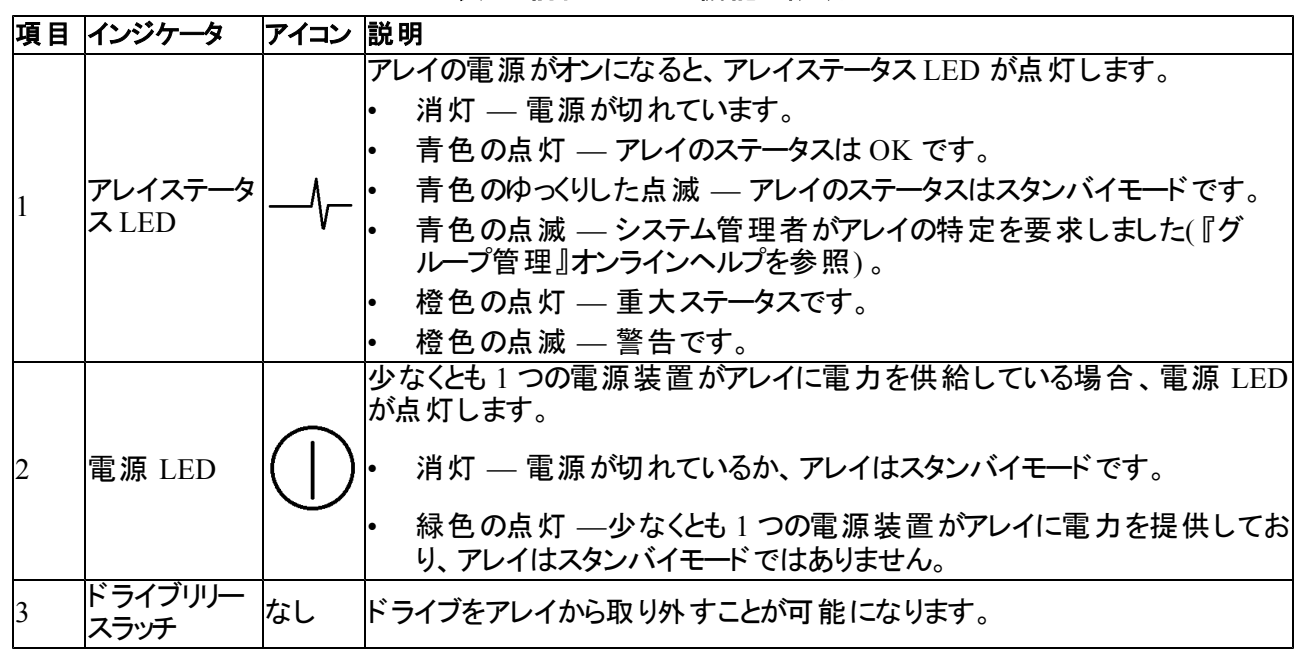

表 **1:** 前面パネルの機能の説明

メモ: LED は、内蔵のシャーシコントロールパネルの一部です。このパネルはホットスワップ不可で、交換できる のはサポート担当者のみです。アレイのパワーアップシーケンス中、アレイが完全に稼働開始し、アクティブコント ロールモジュールが特定されるまで、これらのLED は様々な状態を経過します。

### <span id="page-8-0"></span>背面パネルの機能およびインジケータ

PS4110 の背面[は図](#page-8-2) [5](#page-8-2) に示されています。

<span id="page-8-2"></span>[表](#page-9-1) [2](#page-9-1) は背面パネルの機能を示しています。

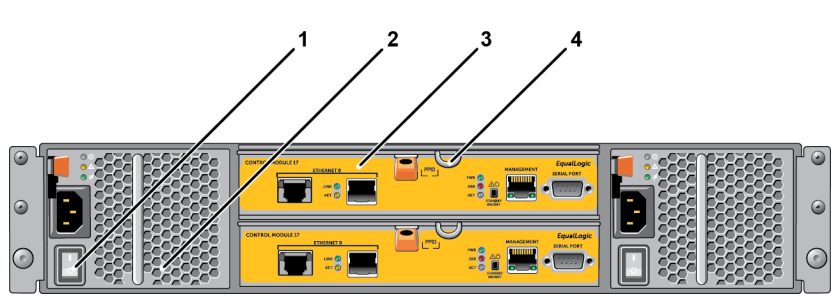

図 **5:** 背面パネルの機能

<span id="page-9-1"></span>

| 項目             | 特長                       | 識別子                      | 説明                                                                               |
|----------------|--------------------------|--------------------------|----------------------------------------------------------------------------------|
| 11             | 電源スイッチ                   | なし                       | 電源スイッチはアレイへの電源装置出力を制御します。<br>各電源装置に1個                                            |
| $\overline{2}$ | 電源装(PSU)                 | $PSU0$ (左)<br>$PSU1($ 右) | アレイ用電源装置冷却ファンモジュール<br> 詳細に関しては、35 ページの「電源装置 LED」<br>を参照してください。                   |
| $\overline{3}$ | コントロールモジュール              | $CM0$ (上部)<br>$CM1$ (下部) | コントロールモジュールは次を提供します。<br>アレイとストレージを使用するアプリケーションの間のデー<br>タパス<br>お使いのアレイのためのアレイ管理機能 |
| 14             | コントロールモジュールリ <br> リースレバー |                          | コントロールモジュールをアレイから取り外 すことを可能にし<br>ます。                                             |

表 **2:** アレイの背面パネル機能

### <span id="page-9-0"></span>アレイのシャットダウンおよび再スタート

<span id="page-9-2"></span>PS Series アレイには、ホットスワップ可能な冗長ドライブ、電源装置、およびコントロールモジュール( デュアルコ ントロールモジュールアレイ内) が含まれています。冗長コンポーネントは、正常に機能しているコンポーネントが ある場合には、動作に影響することなく、取り外しが可能です。そうでない場合には、アレイをシャットダウンし、 電源を切ってから、コンポーネントの取り外しを行うことをお勧めします。

メモ: アレイをシャットダウンすると、次に再起動するまで、アレイ上のデータが格納されているすべてのボリューム がオフラインになります。これは、ボリュームに接続されているイニシエータに影響する場合があります。

- 1. 次のうちのいずれか1 つを実行します。
	- telnet または SSH を使用して、アレイのネットワークインタフェースに割り当てられている、正常に機能し ている IP アドレスに接続します。グループ IP アドレスには接続しないでください。
	- アレイに同梱のヌルモデムケーブルを使用して、コンソールまたはターミナルエミュレータが実行されている コンソールまたはコンピュータの、アクティブなコントロールモジュール( ACT LED が緑色) のシリアルポート に接続します。

シリアルラインの特性が次のようであることを確認してください。

- 9600 ボー
- 1 ストップビット
- パリティなし
- 8 データビット
- フロー制御なし
- 2. grpadmin アカウントなど、読み書きアクセス権を持つアカウントにログインします。

3. 次のように shutdown コマンドを入力します。

login: **grpadmin** Password: Welcome to Group Manager Copyright 2001-2011 Dell Inc. group1> **shutdown**

シリアル接続を使用してアレイをシャットダウンした場合、「press any key」( 何かキーを押してください) メッセージ が表示されたところで、電源を安全に切ることができます。( 何かキーを押すと、両方のコントールモジュールが 再スタートします。)

ネットワーク接続を使用している場合、アレイが完全にシャットダウンする前に、セッションが切断されます。アレ イの電源を切る前に、各コントロールモジュールの ACT LED がオフになっている(消灯している) ことを確認して ください。

アレイのメンテナンスが終了したら、アレイの電源を投入できます。アレイが完全に再スタートしたら、メンバーと ボリュームがオンラインに戻ります。

## <span id="page-12-0"></span>**2** ドライブのメンテナンス

故障したドライブは、アレイの稼働中に交換することができます。

### <span id="page-12-1"></span>ドライブタイプについて

構成によって、お使いのアレイは、内蔵ドライブベイ内で 2.5 インチ SAS ドライブ 24 台まで、または 3.5 インチ SAS ドライブ 12 台までをサポートします。

ドライブは、ドライブキャリアを介してバックプレーンに接続され、ホットスワップが可能です。

ドライブは、特定のアレイモデルに適合する形状のキャリア内にあり、他のDell 製アレイや Dell 製ではないアレ イには取り付けられません。

### <span id="page-12-2"></span>故障ドライブの識別

<span id="page-12-4"></span>ドライブの故障は、次の方法で検出できます。

- ドライブの LED。[10](#page-13-0) [ページの「ドライブ](#page-13-0) [LED](#page-13-0) [の解釈」](#page-13-0)を参照してください。
- コンソール、イベントログ、またはグループマネージャアラームパネル上のメッセージ。
- グループマネージャメンバーディスクウィンドウの表示、または CLI のmember select show disks コマンド 出力。

アレイには、ベゼルの裏側に、そのアレイモデル特有のドライブの番号付けを示すラベルがあります。

- 2.5 インチドライブのアレイでは( 縦向きに並べて取り付け) 、ドライブは左から右へ0~23 と番号付けされ ます。
- <span id="page-12-3"></span>• 3.5 インチドライブのアレイでは ( 水平に取り付け) 、左上ドライブを 0 として、左から右へ、上から下に番号 付けされます。[表](#page-12-3) [3](#page-12-3) は 3.5 インチドライブの順序を示しています。

#### 表 **3: 3.5** インチドライブの番号付け

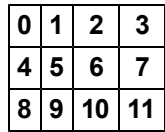

## <span id="page-13-0"></span>ドライブ **LED** の解釈

<span id="page-13-4"></span><span id="page-13-1"></span>[図](#page-13-1) [6](#page-13-1) は、3.5 インチドライブ上のLED を示します。 [図](#page-13-2) [7](#page-13-2) は、2.5 インチドライブ上のLED を示します。 ドライブ <u>LED</u> の状態[は表](#page-13-3) [4](#page-13-3) に説明されています。

図 **6: 3.5** インチドライブ上の**LED**

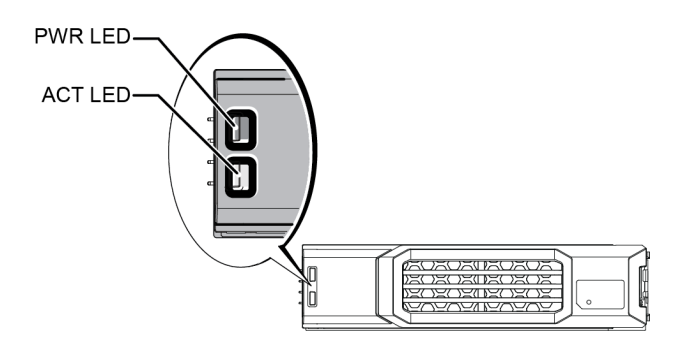

図 **7: 2.5** インチドライブ上の**LED**

<span id="page-13-2"></span>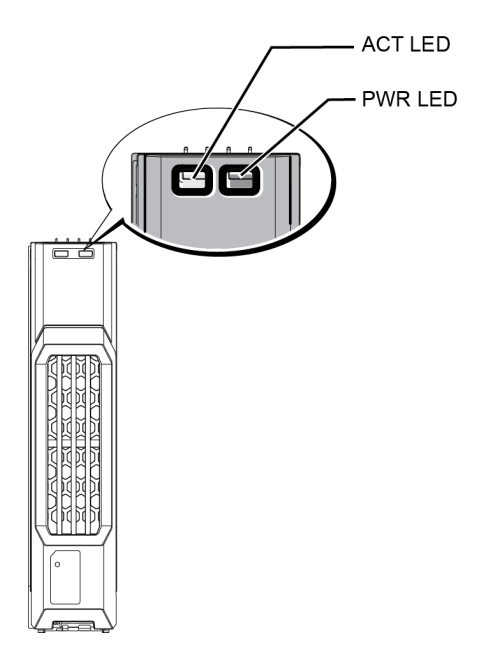

表 **4:** ドライブ **LED** の状態

<span id="page-13-3"></span>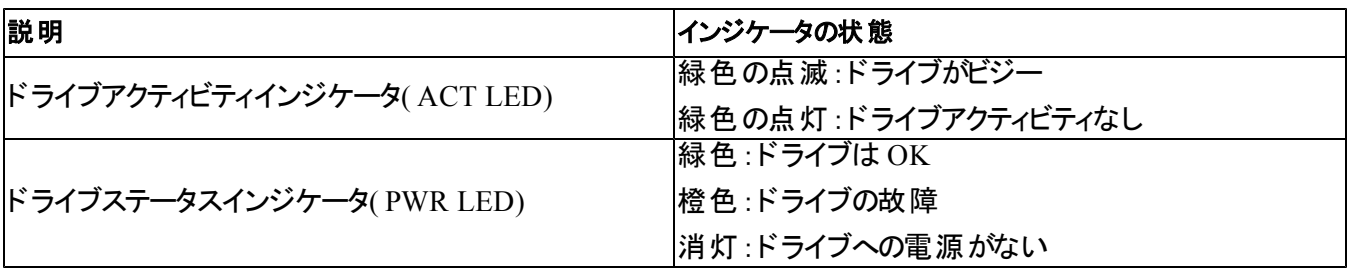

### <span id="page-14-0"></span>ドライブが故 障した場合 のアレイの動作

<span id="page-14-2"></span>アレイがドライブの故障をどのように処理するかは、スペアドライブがあるかどうか、故障ドライブが含まれている RAID セットが劣化状態にあるかどうかによって異なります。

次はその例です。

- スペアドライブがある場合は、アレイはそれを使用して故障ドライブを自動的に交換します。再構築が完 了すると、パフォーマンスが正常に戻ります。
- スペアドライブがない場合、RAID セットは劣化状態になります ( RAID 6 セットは除く) 。パフォーマンスにも 影響が出る場合があります。RAID 6 セットは 2 台のドライブ障害が同時に発生しても存続可能です。
- スペアドライブがなく、故障ドライブが属している RAID セットが既に劣化状態にある場合、データの紛失が 発生し、バックアップから回復することが必要になります。
- ドライブが故障したら、交換してください。そのドライブをアレイに再度取り付けないでください。

### <span id="page-14-1"></span>ドライブ取り扱い時の注意点

<span id="page-14-3"></span>ドライブは次のように取り扱ってください。

- ドライブは正しく保管してください。交換用ドライブは、配送時の梱包材に梱包された状態で保管してくだ さい。ドライブを積み重ねたり、ドライブの上に物を置かないでください。
- ドライブを静電気放出から保護してください。ドライブが静電気から保護されている場合以外は、ドライブ の取り扱い時に静電気防止用リストバンドを装着してください。[2](#page-5-3) [ページの「ハードウェアの保護](#page-5-3)[」](#page-5-3)を参照し てください。
- ドライブは慎重に取り扱ってください。ドライブは、キャリアのプラスティック部分またはハンドル部分のみを持 って持ち上げてください。ドライブを落としたり、衝撃を与えたり、スロットに無理矢理押し込んだりしないでく ださい。
- 交換用ドライブは取り付ける前に室温に戻してください。たとえば、アレイに取り付ける前にドライブを一晩 置いておきます。
- ドライブスロットは空のままにしないでください。 アレイ内の各ドライブスロットには、ドライブアセンブリか空の キャリアが設置されている必要があります。空のディスクスロットがある状態でアレイを稼動させた場合、 保証およびサポート契約が無効になります。
- 正常に機能しているドライブをアレイから取り外さないで下さい**(** スペアドライブを除く**)** 。ドライブがスペアで はない場合、RAID セットが劣化する場合があります。スペアを取り外したら、できるだけ早くドライブを交 換してください。
- ドライブはキャリアから取り外さないでください。この行為は、保証およびサポート契約の失効につながり ます。

• 梱包材は保存しておいてください。故障したドライブをアレイサポートプロバイダに送る際には、交換用ドラ イブ配送に使用された梱包材を使用してください。承認されていない梱包でドライブを発送すると、保証 が無効になる場合があります。

## <span id="page-15-0"></span>ドライブ取り付けのガイドラインおよび制限事項

- 最高の可用性を維持するために、故障したドライブはできるだけ早く交換してください。
- アレイには、タイプ、速度、およびスピンレートが同じドライブのみを取り付けます。
- ドライブが、アレイモデルに対して正しい向きに配置されていることを確認してください。[4](#page-7-2)[ページの「前面パ](#page-7-2) [ネルの機能およびインジケータ」](#page-7-2)を参照してください。
- 同じアレイ内で異なる容量のドライブを使用することができます。ただし、アレイ内の一番サイズの小さいド ライブが、各ドライブで使用できる容量を決定します。たとえば、一番小さいサイズのドライブが400 GB で ある場合、各ドライブにおいて利用可能な容量は 400 GB のみになります
- ハンドルを押し入れる前に、ドライブがシャーシに完全に挿入されていることを確認してください。
- 正しく取り付けられていれば、ドライブはアレイの前面と同一平面になります。ドライブがアレイから突き出て いたら、ドライブを取り付け直してください。
- 取り付け後、ドライブの電源 LED が緑色に点灯または点滅していることを確認します。[9](#page-12-2) [ページの「故障](#page-12-2) [ドライブの識別」](#page-12-2)を参照してください。
- ドライブが挿入されてから、そのドライブがRAID セットに自動的に設定されるまで、2 分間の遅延がありま す。この遅延は、アレイ内での複数ドライブの同時設定を可能にします。これは 1 台のドライブを取り付 け、それを設定し、その後同じ処理を繰り返すよりも効率的です。たとえば、ドライブを取り付けると、タイ マーが開始されます。 他のドライブが取り付けられないと、2 分間の遅延後にドライブの設定 が行われま す。この2 分間に別のドライブを取り付けると、タイマーが再度開始されます。
- RAID の再構築または検証中にドライブを取り付けると、動作が完了するまで、新しいドライブは設定され ません。

### <span id="page-15-1"></span>**2.5** インチドライブの取り外し

- 1. ベゼルを取り外します。[3](#page-6-0) [ページの「ベゼルの取り外し」を](#page-6-0)参照してください。
- 2. リリースボタンを押します( [図](#page-16-0) [8\)](#page-16-0) 。ドライブラッチが開き、アレイからドライブが一部が出てきます ( 付記 2) 。
- 3. ドライブがドライブベイから取り出されるまでハンドルを持って引き出します( 付記 3) 。

<span id="page-16-0"></span>図 **8: 2.5** インチドライブの取り外し

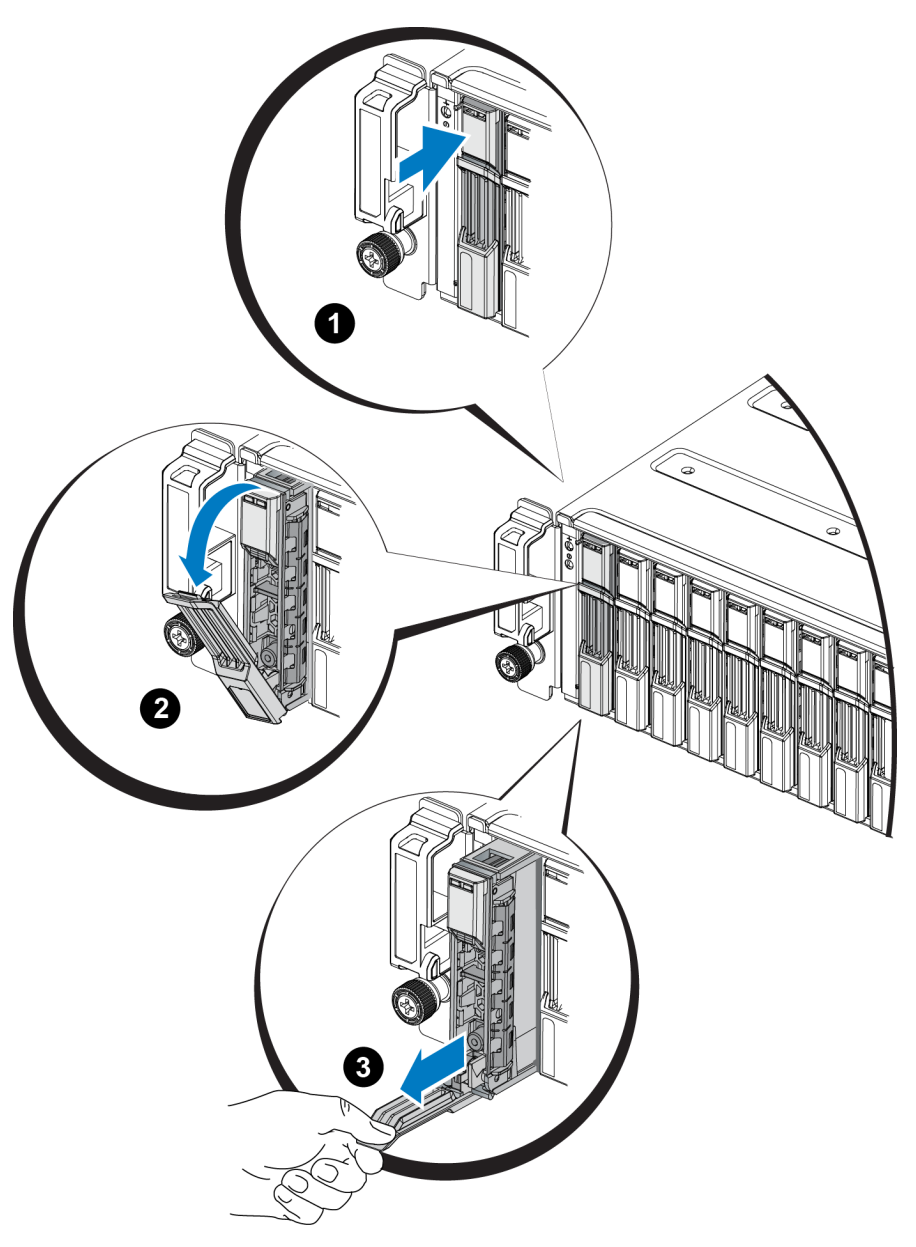

### **2.5** インチドライブの取り付け

2.5 インチドライブは、ドライブリリースラッチが上、ドライブラベルが下になるように縦向きに取り付けます。

- 1. ドライブを取り扱う際は、静電気防止用具を着用してください。[2](#page-5-3)[ページの「ハードウェアの保護](#page-5-3)[」](#page-5-3)を参照 してください。
- 2. ドライブリリースラッチを開きます。
- 3. ドライブのキャリア部分を持って、ドライブのほとんど全体をスロットに挿入します ([図](#page-17-0)[9](#page-17-0)の付記1)。
- 4. ドライブをスロット内に完全に押入れます( 付記 2) 。ドライブのハンドルがドライブの方に閉じ始めます ( 付記 3) 。
- <span id="page-17-0"></span>5. カチッと音がするまでハンドルを押します( 付記 4) 。

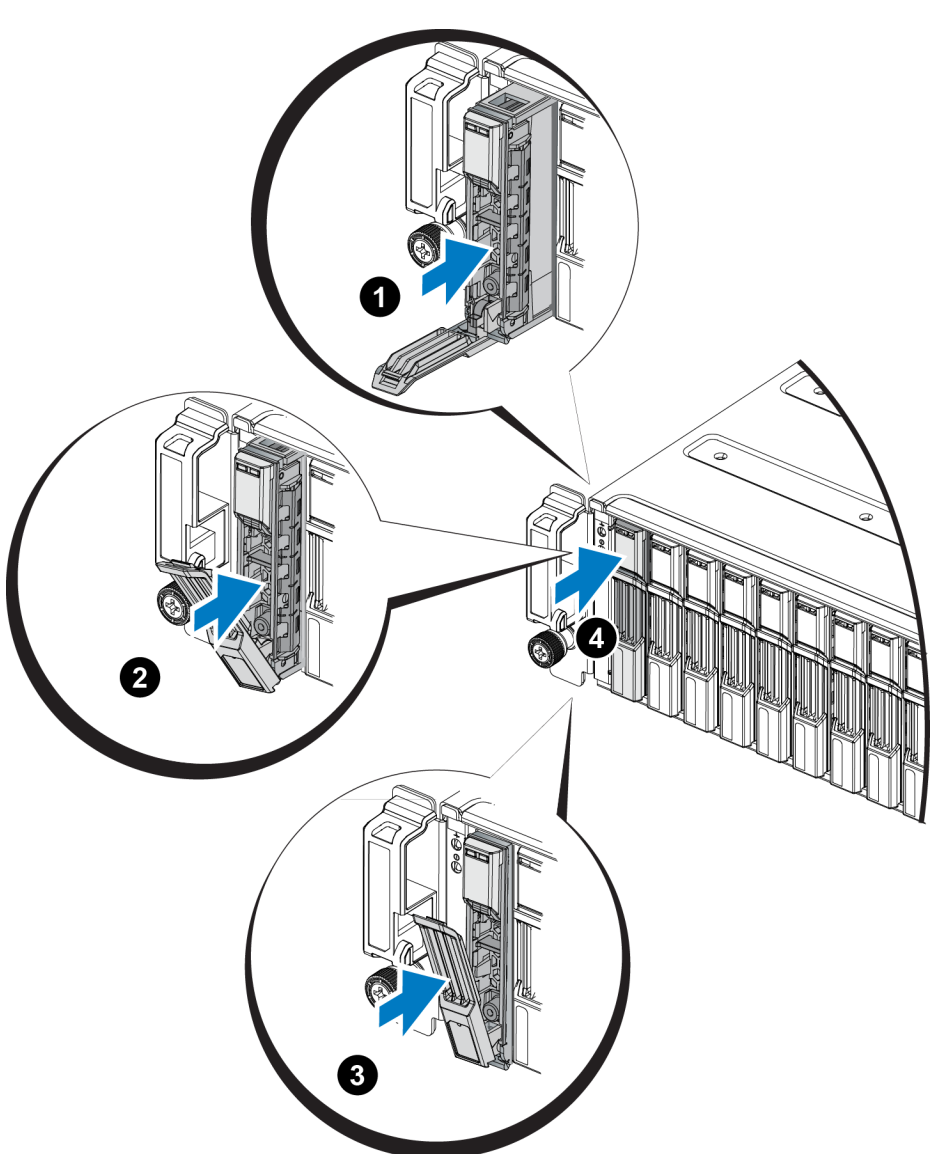

図 **9: 2.5** インチドライブの取り付け

<span id="page-17-1"></span>[10](#page-13-0) [ページの「ドライブ](#page-13-0) [LED](#page-13-0) [の解釈」](#page-13-0)に説明されているように、前面パネルのLED を調べて、新しいドライブが動 作可能であることを確認します。さらに、GUI Member Disks ( メンバーディスク) ウィンドウおよび CLI member select show disks コマンド出力を調べます。

### <span id="page-18-1"></span>**3.5** インチドライブの取り外し

- 1. ベゼルを取り外します。[3](#page-6-0)[ページの「ベゼルの取り外し」を](#page-6-0)参照してください。
- 2. リリースボタンを押します([図](#page-18-0) [10](#page-18-0) の付記 1)。ドライブラッチが開き、アレイからドライブが一部が出てきます ( 付記 2) 。
- <span id="page-18-0"></span>3. ドライブがドライブベイから取り出されるまでハンドルを持って引き出します( 付記 3) 。

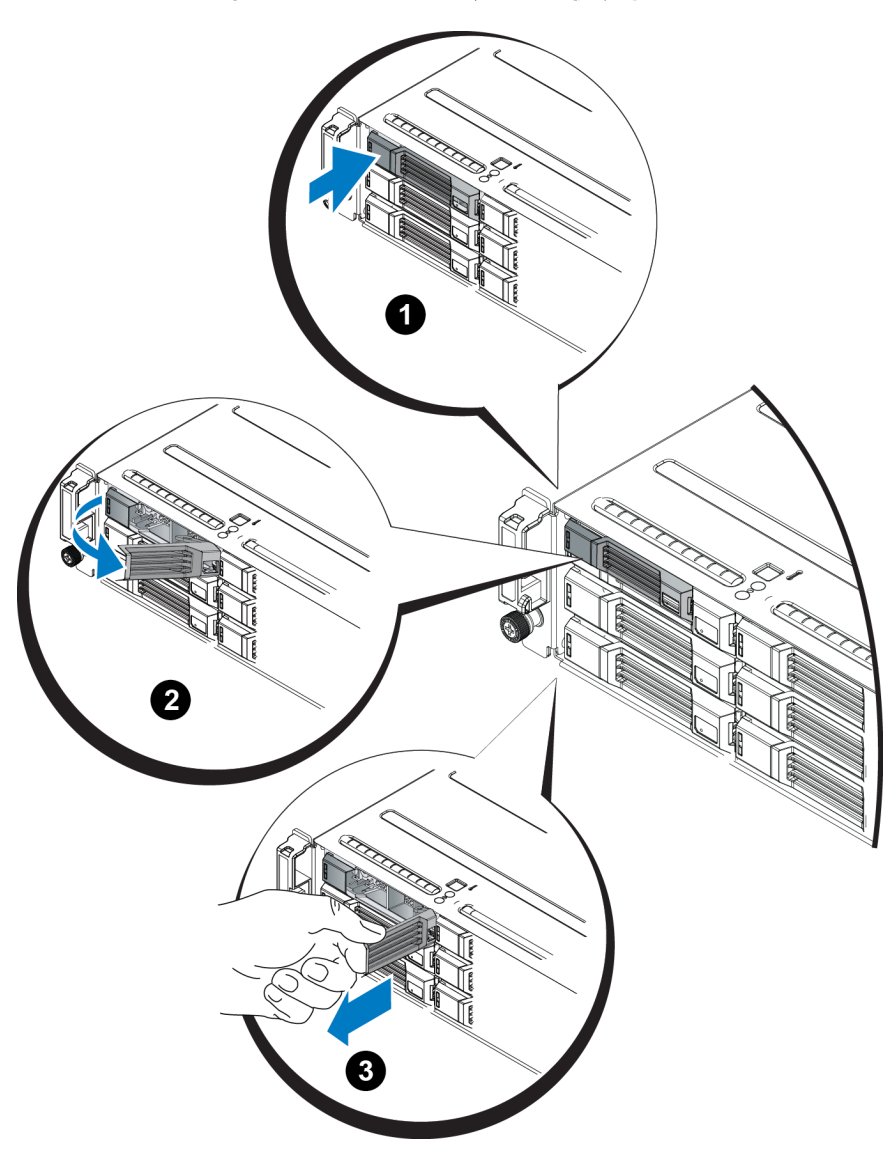

図 **10: 3.5** インチドライブの取り外し

### **3.5** インチドライブの取り付け

3.5 インチドライブは、ドライブリリースラッチが左、ドライブラベルが右になるように横向きに取り付けます。

- 1. ドライブを取り扱う際は、静電気防止用具を着用してください。[2](#page-5-3)[ページの「ハードウェアの保護](#page-5-3)[」](#page-5-3)を参照し てください。
- 2. ドライブリリースラッチを開きます。
- 3. ドライブのキャリア部分を持って、ドライブのほとんど全体をスロットに挿入します([図](#page-20-0) [11](#page-20-0)の付記 1)。
- 4. ドライブをスロット内に完全に押入れます( 付記 2) 。ドライブのハンドルがドライブの方に閉じ始めます( 付 記 3) 。
- 5. カチッと音がするまでハンドルを押します( 付記 4) 。

図 **11: 3.5** インチドライブの取り付け

<span id="page-20-0"></span>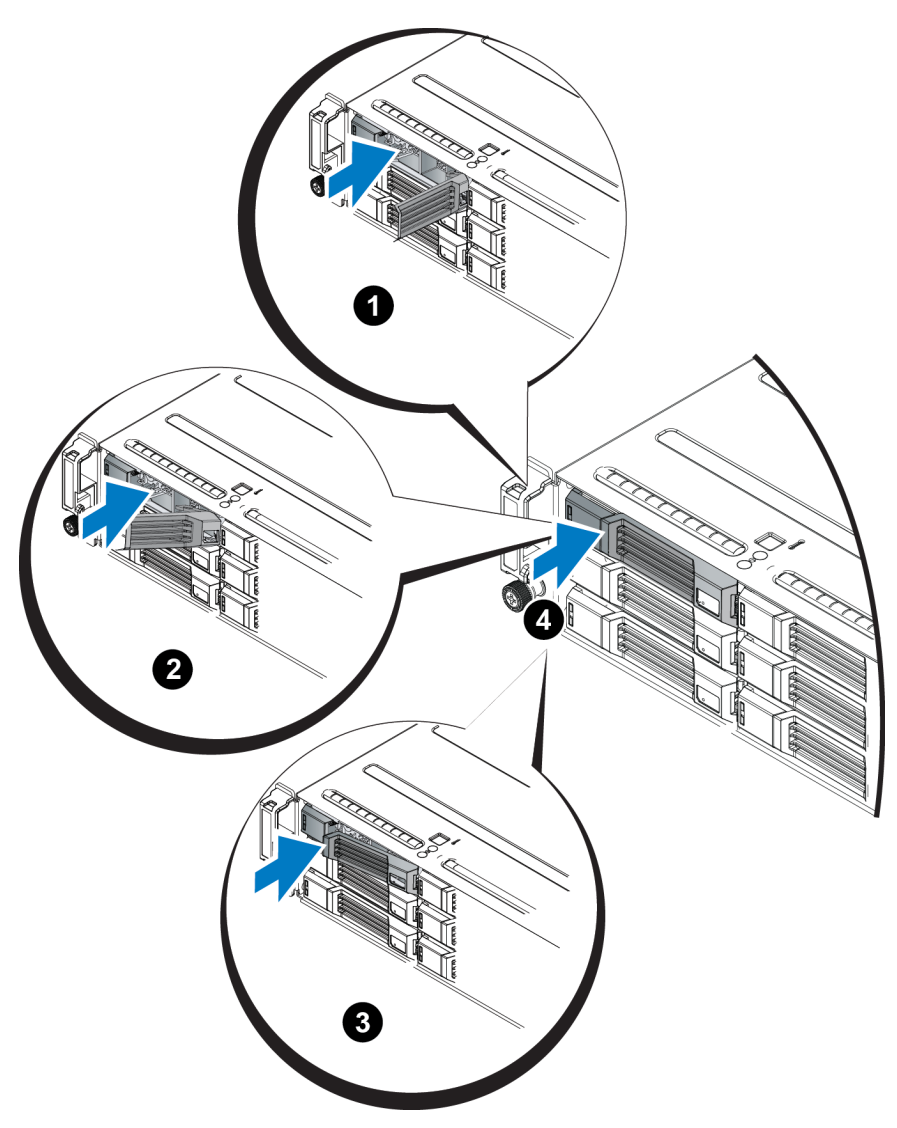

<span id="page-20-1"></span>[10](#page-13-0) [ページの「ドライブ](#page-13-0) [LED](#page-13-0) [の解釈」](#page-13-0)に説明されているように、前面パネルのLED を調べて、新しいドライブが動 作可能であることを確認します。 さらに、 GUI Member Disks( メンバーディスク) ウィンド ウおよび CLI member select show disks コマンド出力を調べます。

### <span id="page-20-2"></span>ドライブのダミーの取り外し

警告**:** システムの正常な冷却状態を維持するために、空のドライブベイすべてにドライブダミーを取り付ける必要があり ます。

- 1. ベゼルを取り外します。[3](#page-6-0)[ページの「ベゼルの取り外し」を](#page-6-0)参照してください。
- 2. リリースタブを押し、ドライブダミーをドライブベイから引き出します。[図](#page-21-0) [12](#page-21-0) また[は図](#page-21-1) [13](#page-21-1) を参照してください。

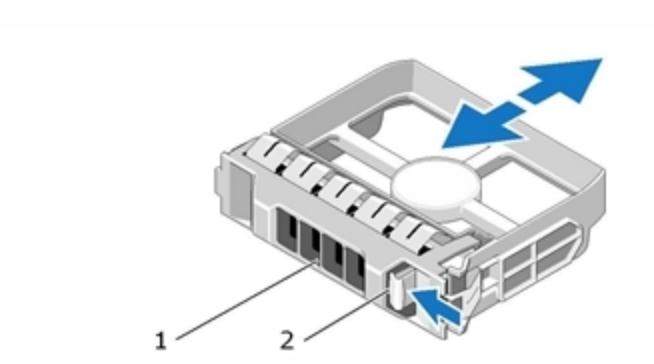

#### <span id="page-21-0"></span>図 **12: 3.5** インチハードディスクドライブダミーの取り外しおよび取り付け

<span id="page-21-1"></span>図 **13: 2.5** インチハードディスクドライブダミーの取り外しおよび取り付け

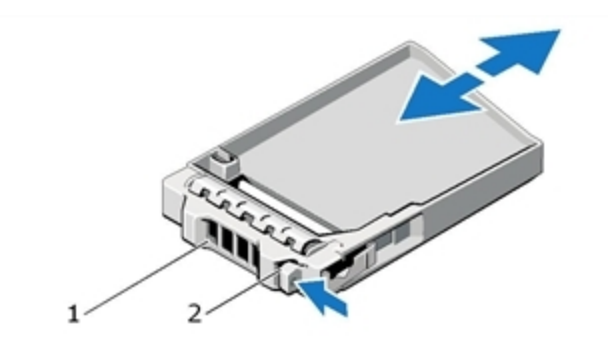

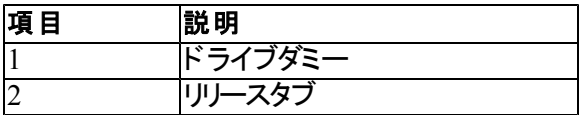

### <span id="page-21-2"></span>ドライブダミーの取り付け

- 1. ベゼルを取り外します。[3](#page-6-0)[ページの「ベゼルの取り外し」を](#page-6-0)参照してください。
- 2. ドライブダミーをドライブベイに挿入して、完全に装着します。
- 3. ベゼルを取り付けます。

### <span id="page-22-0"></span>**3** コントロールモジュールのメンテナンス

異なる PS Series アレイモデルには、異なるコントロールモジュールタイプが装備されています。シャーシタイプ、 コントロールモジュールペア、およびドライブの組み合わせによって、PS Series アレイのモデル番号が決められ ます。

PS Series アレイのコントロールモジュールには、グループマネージャ GUI、コマンドラインインタフェース、すべての アレイおよびストレージ管理機能と特性を提供する PS Series ファームウェアがインストールされています。

単一障害点を避けるため、アレイには 2 つのコントロールモジュール( 同じタイプである必要があります) が装備 されているのが理想的です。

<span id="page-22-2"></span>PS4110 アレイには、1 つまたは 2 つのホットスワップ可能なタイプ 17 コントロールモジュールが装備されていま す。

<span id="page-22-3"></span>アレイが動作するには、正常に機能しているコントロールモジュールが1 つ必要です。コントロールモジュールに は、アレイの背面からアクセスします。

### <span id="page-22-1"></span>コントロールモジュール機能

<span id="page-22-4"></span>タイプ 17 コントロールモジュールには、次が装備されています。

- 共に Ethernet 0 とラベルが付いた 2 つの 10G イーサネットポート 各ポートにはそれぞれの LED が装備され ており、ステータスとアクティビティを示します。
	- 10GBASE-T ポート 1 個
	- SFP+ ポート 1 個
	- メモ: 一度に使用できる 10G イーサネットポートは 1 個のみです。両方のポートがアクティブなスイッチに接 続されている場合、コントロールモジュールは SFP+ インタフェースを優先して使用します。
- MANAGEMENT とラベル表示された 10Mb/100Mb ポート( 管理ネットワークを設定する場合にのみ使 用) 1 個-管理ポートには、ステータスとアクティビティを示す 2 つのLED があります。 [34](#page-37-1) [ページの「管理ポー](#page-37-1) [トの設定」](#page-37-1)を参照してください。
- コントロールモジュールのステータスを示す PWR( 電源) 、ERR( エラー状態) および ACT( アクティビティ) とラ ベル付けされた LED 列。
- 特定の状況においてアレイを素早くシャットダウンできる、STANBY ON/OFF ( スタンバイオン / オフ) とラベ ル付けされた埋め込みボタン。詳細は [25](#page-28-0) [ページの「スタンバイオン](#page-28-0) [/](#page-28-0) [オフボタンについて」を](#page-28-0)参照してくださ い。
- シリアルポート 1 個(アレイへのネットワークアクセスがない場合に使用)
- PS Series ファームウェアが格納されたフィールド交換が可能なマイクロ SD カード。マイクロ SD カードはコン トロールモジュールの背面からアクセスできます。
- 交換のために、コントロールモジュールをアレイから解除するリリースボタンおよびラッチ。リリースレバーには、 アクティベーションを検知し、不揮発性ストレージにデータを保存するようにアレイに要求するスイッチがあ り、その結果データが保護されます。

<span id="page-23-1"></span>注意**:** アレイ内でコントロールモジュールタイプを混合しないでください。 両方のコントロールモジュールが同じタ イプおよび色であることを常に確認するようにしてください。サポートされているその他のコントロールモジュールに ついては、最新のPS Series の『リリースノート 』を参照してください。

#### コント ロールモジュールの構成 について

アレイは単一のコントロールモジュールのみで稼働することも可能ですが、単一障害点をもたらすことからお勧め できません。コントロールモジュールが故障し、それを引き継ぐモジュールがない場合、モジュールが交換されるま でお使いのボリュームへのアクセスはすべて停止されます。

一度にアクティブ ( ネットワークトラフィックを提供) になるのは 1 つのコントロールモジュールのみです。セカンダリ ( 冗長) コントロールモジュールは、アクティブなコントロールモジュールのキャッシュデータをミラーリングします。アク ティブなコントロールモジュールに障害が発生すると、セカンダリコントロールモジュールがネットワーク処理を引き 継ぎます。

#### シングルコント ローラ構 成

単一のコントロールモジュールは単一障害点となります。このコントロールモジュールが故障すると、アレイ全体 ( およびアレイ上の全ボリューム) が利用できなくなります。デルでは、2 つのコントロールモジュールが装備されて いるアレイの購入、またはシングルコントローラアレイに 2 つ目のコントロールモジュールを取り付けることを強くお 勧めします。

単一のコントロールモジュールを持つアレイでは、モジュールはスロット CM0 に取り付ける必要があります。

注意**:** アレイの適切な冷却と通気要件のため、空のモジュールスロットにはダミーが取り付けられている必要が あります。

#### <span id="page-23-0"></span>デュアルコント ローラ構 成

デュアルコントロールモジュール構成は、アレイの単一障害点を除去します。アクティブなコントロールモジュール が故障すると、セカンダリコントロールモジュールがサービスを中断させることなく即座にそれを引き継ぎます。これ により、お使いのボリュームとデータが引き続きアクセス可能である間に、故障したコントロールモジュールを交換 する時間ができます。

それに加え、デュアルコントロールモジュール構成は、垂直フェイルオーバーと呼ばれる機能をサポートします。 ネットワークパスに障害が発生した場合、アクティブなコントロールモジュールのイーサネットポートは、セカンダリ のコントロールモジュールの同じイーサネットポートにフェイルオーバーすることが可能です。たとえば、CM0 の Ethernet 0 が接続性を失う( switch 0 の故障) と、CM1 のEthernet 0 がそれを引き継ぎます。

[図](#page-24-0) [14](#page-24-0) には垂直フェイルオーバーをサポートするために推奨される構成が示されています。

<span id="page-24-0"></span>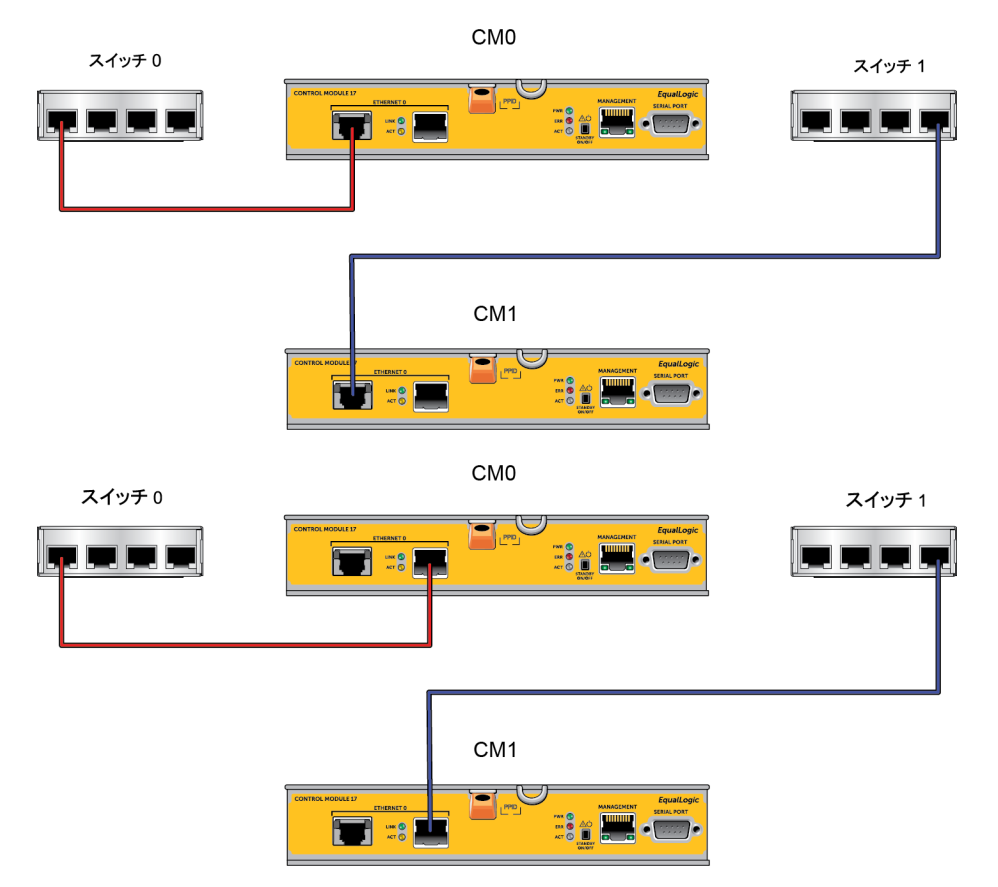

図 **14:** 垂直フェイルオーバーをサポートするための推奨ネットワーク構成

メモ: コントロールモジュールのどちらか一方にフェイルオーバーに利用できるネットワークポートがあり、それが現 在使用中でない場合、ポートのLED は点灯しません。

### <span id="page-24-1"></span>コント ロールモジュール **LED** の解釈

<span id="page-24-2"></span>コントロールモジュールには、次のLED があります。

- イーサネットポートおよび管理ポートには、ポートのステータスとアクティビティを示す LED があります。
- リリースラッチの下には 3 つのLED の列があり、コントロールモジュール全体のステータスを示します。

#### 図 **15:** コントロールモジュール**LED**

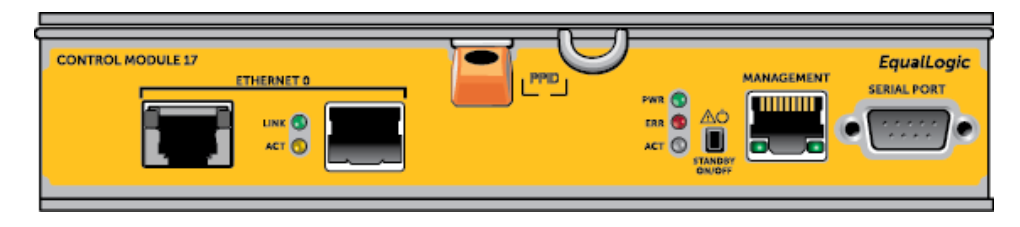

| 10GBASE-T Ethernet<br>LED の位置    | 状態 | 説明                                 |  |
|----------------------------------|----|------------------------------------|--|
| 左(Link)                          | オフ | 電源が入っていないか、ネットワークに接続していない、またはパッシブ。 |  |
|                                  | オン | ネットワークに接続している。                     |  |
| 右 $($ Act $)$                    | オフ | 電源が入っていないか、データが送受信されていない。          |  |
|                                  | オン | 送信または受信中。                          |  |
| <b>SPF+ Ethernet</b><br> LED の位置 | 状態 | 説明                                 |  |
| $\pm$ (Link)                     | オフ | 電源が入っていないか、ネットワークに接続していない、またはパッシブ。 |  |
|                                  | オン | ネットワークに接続している。                     |  |
| $\mathcal{F}$ (Act)              | オフ | 電源が入っていないか、データが送受信されていない。          |  |
|                                  | オン | 送信または受信中。                          |  |
| 管理<br>LED の位置                    | 状態 | 説明                                 |  |
| 左(Link)                          | オフ | 電源が入っていないか、ネットワークに接続していない。         |  |
|                                  | オン | ネットワークに接続している。                     |  |
| 右 $($ Act $)$                    | オフ | 電源が入っていないか、データが送受信されていない。          |  |
|                                  | オン | 送信または受信中。                          |  |

表 **5: Ethernet** および管理ポート **LED** の説明

表 **6:** コントロールモジュールのステータス **LED** の説明

| LED 名      | 状態            | 説明                                                                      |
|------------|---------------|-------------------------------------------------------------------------|
|            | オフ            | 電源が入っていない。                                                              |
| <b>PWR</b> | 点灯(緑色の点<br>灯) | 電源が入っており、OK 状態。                                                         |
|            | オフ            | 電源が入っていない、アクティブなコントロールモジュールとセカンダリコント<br> ロールモジュールとの同期が取られていない、またはエラー状態。 |
| ACT        | 緑色に点灯         | アクティブなコントロールモジュール( ネットワーク Ⅰ/Ο を提供している) 。                                |
|            | 橙色の点灯         | セカンダリコントロールモジュール。キャッシュとアクティブなコントロールモジ<br>ュールとの同期が取られている。                |
|            | オフ            | 通常の動作状態または電源が入っていない。                                                    |
| ERR        | 赤色の点灯         | アレイが起動中、エラーが発生している、またはスタンバイモード。                                         |
|            | 赤色の点滅         | スタンバイオン / オフボタンが押されたので、アレイが電源 スタンバイモ―ド に <br>入っている。                     |

#### コントロールモジュールの障害の識別

<span id="page-25-0"></span>コントロールモジュールの障害は、次の方法で識別できます。

- コントロールモジュール自体の**LED**。[21](#page-24-1) [ページの「コントロールモジュール](#page-24-1)[LED](#page-24-1) [の解釈」](#page-24-1)を参照してくだ さい。
- コンソール、イベントログ、またはグループマネージャ GUI アラームパネル上のメッセージ。

• グループマネージャの**GUI** と **CLI** 出力。Member Controllers( メンバーコントローラ) ウィンドウまたは member select show controllers コマンドの出力で、not installed (取り付けられていない)というコントロールモ ジュールステータスが表示されます。

<span id="page-26-1"></span>アレイを背面から見ると、CM0 は上側、CM1 は下側です。[4](#page-7-2) [ページの「前面パネルの機能およびインジケータ」](#page-7-2) を参照してください。

コントロールモジュールに不具合が生じた場合の交換に関しては、PS Series のサポートプロバイダにお問い合 わせください。

### フェイルオーバーについて

<span id="page-26-0"></span>デュアルコントロールモジュールアレイでは、一度に 1 つのコントロールモジュールだけがアクティブ( ネットワークトラ フィックを提供) になります。各コントロールモジュールには、最近使用したデータを格納するためのcache-toflash モジュールが装備されています。

冗長性の目的で、セカンダリコントロールモジュール上のキャッシュにも、アクティブなコントロールモジュール上の キャッシュに格納されるデータがミラーリングされます。

アクティブコントロールモジュールは、セカンダリコントロールモジュールの対応するポートからネットワークスイッチへ ケーブルが接続されている場合、セカンダリコントロールモジュール上のネットワークインタフェースを使用すること ができます。

メモ: コントロールモジュールの管理ポートは、1 つのコントロールモジュールが故障してもフェイルオーバーしませ ん。したがって、専用管理ネットワークを使用している場合は、両方のコントロールモジュールの管理ポートが管 理ネットワークに接続されていることを確認してください。

<span id="page-26-2"></span>PS Series アレイには、2種類のネットワーク障害保護機能があります。

- 垂直フェイルオーバー。デュアルコントロールモジュールアレイでは、ネットワークパスで障害が発生すると、ア クティブコントロールモジュールのネットワークポートが、他の( セカンダリ) コントロールモジュールの同じネット ワークポートにフェイルオーバーできます。たとえば、CM0 のEthernet 0 が接続性を失う( スイッチ 0 の故障) と、CM1 のEthernet 0 がそれを引き継ぎます。[20](#page-23-0) [ページの「デュアルコントローラ構成」](#page-23-0)を参照してください。
- コントロールモジュールのフェイルオーバー。 デュアルコントロールモジュールアレイでは、アクティブコントロール モジュールに障害が発生すると、セカンダリコントロールモジュールが自動的に引き継いで、アクティブになり ます。

ケーブルが、新たにアクティブになったコントロールモジュールに接続されている場合、ネットワーク I/O は、そ のネットワークインタフェースに切り替えることができます。その代わりに、状況に応じて、ネットワーク I/O は、 これまでアクティブだったコントロールモジュールを引き続き使用する場合もあります ( つまり、アクティブになっ たコントローラモジュールは、自身のローカルネットワークインタフェースまたはこれまでアクティブだったコント ローラモジュールのネットワークインタフェースのいずれかを使用できます) 。

コントロールモジュールのフェイルオーバーはアプリケーションに対して透過的に行われますが、iSCSI イニシ エータはグループ IP アドレスに再接続する必要があります。

### コント ロールモジュールファームウェアのメンテナンス

<span id="page-27-0"></span>コントロールモジュールには、アレイファームウェアを実行するマイクロ SD カードが装備されています。 新しい製品機能および拡張機能を使用するには、最新のファームウェアバージョンを実行する必要があり ます。

<span id="page-27-1"></span>注意**:** デュアルコントロールモジュールアレイでは、両方のコントロールモジュールが同じファームウェアバージョンを 実行している必要があります。ファームウェアのバージョンが異なると、1 つのコントロールモジュールしか機能しな くなります。アレイのファームウェアをアップデートする時は、両方のコントロールモジュールが同じファームウェア バージョンにアップデートされます。

グループメンバーは同じバージョンのファームウェアを実行する必要があります。バージョンが異なる場合、すべて のバージョンで共通の機能しか実行できなくなります。混合ファームウェアグループについては、PS Series の 『リリースノート 』を参照してください。

<span id="page-27-5"></span>2 つ目のコントロールモジュールの追加、コントロールモジュールのアップグレード、または障害の発生したマイクロ SD カードの交換を行う場合、交換部品について PS Series サポートプロバイダにお問い合わせください。お使 いのシステムの現在のPS Series のファームウェアバージョンをプロバイダにお知らせください。障害の発生したコ ントロールモジュールを交換する際には、そのコントロールモジュールからマイクロ SD カードを取り外し、交換用 のコントロールモジュールに取り付けます。これにより、正しいファームウェアを確実に使用できます。

<span id="page-27-4"></span>アレイ上で実行されているファームウェアバージョンを表示するには、GUI のMember Controllers( メンバーコント ローラ) ウィンドウで確認するか、次のCLI コマンドを使用します。

member select show controllers

マイクロ SD カード上のファームウェアが、アレイ上で実行されているファームウェアと一致しない場合、そのカード は取り付けないでください。このような場合には、アレイサポートプロバイダにお問い合わせください。

#### コント ロールモジュール取り扱い時の注意点

<span id="page-27-3"></span>次のコントロールモジュール取り扱い注意点に従ってください。

- アクティブコントロールモジュールは取り外さないでください。
- コントロールモジュールを静電気放出から保護してください。 コントロールモジュールの取り扱い時には、 常に静電気防止用リストバンドを着用してください。[2](#page-5-3) [ページの「ハードウェアの保護](#page-5-3)[」](#page-5-3)を参照してください。
- <span id="page-27-2"></span>• コントロールモジュールは同期化中にアレイから取り外さないでください。同期化が完了すると、コンソールメ ッセージが表示されます。また、セカンダリコントロールモジュールのACT LED が橙色になります。
- コントロールモジュールのスロットは空にしないでください。コントロールモジュールが1 つの構成のアレイで は、空のコントロールモジュールスロットに必ずダミーフェイスプレート板を取り付けてください。
- コントロールモジュールは適切に保管してください。コントロールモジュールは、出荷時のパッケージまたは静 電気防止パッケージに入れるか、静電気放出から保護されている場所に置いてください。

### <span id="page-28-0"></span>スタンバイオン **/** オフボタンについて

<span id="page-28-1"></span>タイプ 17 コントロールモジュールには、小さな埋め込み式で Standby ON/OFF ( スタンバイオン / オフ) とラベルが 付いた ( [図](#page-28-1) [16](#page-28-1) を参照) ボタンがあります。このボタンは、誤ってアクティブ化することを避けるために埋め込み式 になっています。

図 **16:** スタンバイボタンの位置

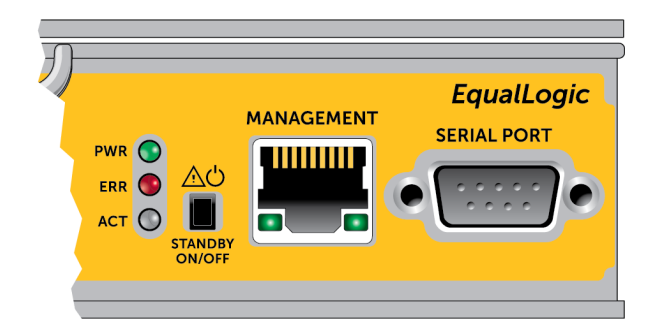

#### スタンバイ機 能 の有 効 化

スタンバイボタンを使用するには、グループ管理者がグループマネージャのGUI または CLI でこの機能を有効 化する必要があります。

このボタンの有効化はグループ全体に適用されます。これを押すことにより、このボタンが装備されたメンバー ( アレイ) ならどれでもシャットダウンすることができます( 現在 PS4100、PS4110、PS6100、および PS6110 アレイモ デルのみ) 。各メンバーでボタンの使用を個別に有効化する必要はありません。

メモ: グループ管理者権限を持つユーザーのみが、グループのスタンバイ機能を有効化できます。ただし、ボタ ンは誰でも押すことができ、グループでは誰がアレイをスタンバイオン / オフモードにするかは決定できません。し たがって、グループ管理者はこの機能を有効化する前に環境のセキュリティを考慮するようにしてくだ さい。

#### スタンバイボタンの使 用

グループ全体でこの機能が有効化された後は、該当するメンバーのコントロールモジュールのどちらかにあるスタ ンバイオン / オフボタンを使用して、グループマネージャのGUI や CLI を使用せずに、アレイを素早くシャットダウ ンすることができます。

メンバーをスタンバイ状態にシャットダウンするには、スタンバイオン / オフボタンを最低 2 秒間押し続ける必要 があります。

( アレイを完全にシャットダウンするには、電源装置冷却モジュールのスイッチをオフにします。)

メンバーをオンに戻すには、スタンバイオン / オフボタンを再度押し続けます( 電源装置のスイッチがオンの 場合) 。

#### 重要な考慮事項

このボタンは、グループマネージャのGUI または CLI へのアクセスがない状況で、メンバーを素早くシャットダウン する必要がある場合にのみお使いください。

注意**:** スタンバイモードでは、そのメンバー上の容量を使用するボリューム、またはそのメンバーにバインドされる ボリュームはいずれも利用できなくなります。

メンバー上の全操作が一時停止され、メンバーから、またはメンバーへのI/O アクティビティはなくなり、メンバー のファームウェアは実行されません。

アレイを素早くシャットダウンする必要があり、GUI や CLI へのアクセスがない可能性がある場合にのみ、スタン バイオン / オフ機能を使用してください。たとえば、アレイを損傷する可能性のある高温度や水漏れといった、 できるだけ迅速にアレイをシャットダウンする必要がある問題をラボ環境で発見した場合などがあります。

注意**:** 故障したコントロールモジュールを交換する前にアレイをシャットダウン( スタンバイオン / オフボタン、また はその他の方法により) しないでください。メンバーがシャットダウンされて、コントロールモジュールが取り外される と、アレイは自動的にフルパワーモードに戻ります。

1 つのメンバーにおけるスタンバイオン / オフボタンの使用は、他のグループメンバーには影響しません。ボタンの あるメンバーそれぞれでボタンを押す必要があります。 ボタンのないグループメンバーは引き続きオンライン状態と なります。これらのメンバーをシャットダウンするには、GUI または CLI を使用する必要があります。

### <span id="page-29-0"></span>コントロールモジュールの交換

<span id="page-29-1"></span>コントロールモジュールに障害が発生した場合、この項で説明されているように、取り外して機能しているコント ロールモジュールと交換する必要があります。

また、マイクロ SD カードを交換する場合も一時的にコントロールモジュールを取り外す必要があります。マイク ロ SD カードの交換に関しては、[31](#page-34-0) [ページの「マイクロ](#page-34-0) [SD](#page-34-0) [カードの交換」を](#page-34-0)参照してください。

残っているコントロールモジュールに、接続され、正常に機能しているネットワークインタフェースが少なくとも 1 つ ある場合は、アレイをシャットダウンせずに、コントロールモジュールを部分的に、または完全に取り外すことがで きます。このようなコントロールモジュールの交換手順は、[27](#page-30-0) [ページの「コントロールモジュールの交換手順」で](#page-30-0)説 明されています。

コントロールモジュールを取り外す際は、[2](#page-5-3) [ページの「ハードウェアの保護](#page-5-3)[」](#page-5-3)にあるように、 静電気防止用リストバ ンドを着用し、モジュールを静電気から防止されている面に置いてください。

#### 注意**:**

- <span id="page-29-2"></span>• アクティブなコントロールモジュールは取り外さないでください。
- コントロールモジュールが同期化を実行している間は、アレイから取り外さないでください。同期化が完 了すると、コンソールにメッセージが表示されます。同期化が完了すると、セカンダリコントロールモジュー ルのACT LED がオレンジ色になります。
- 正しく冷却処理が行われるように、コンロトールモジュールのスロットは空のままにしないようにしてくださ い。アレイを 1 つのコントロールモジュールだけで長時間動作させる場合には、空になったスロットにダ ミーを挿入しておく必要があります。コントロールモジュールダミーは、PS Series アレイのサービスプロバイ ダからご購入いただけます。
- 障害の発生したコントロールモジュールは、交換の準備が整うまでは取り外さないでください。

#### <span id="page-30-0"></span>コント ロールモジュールの交換手順

この項では、PS Series アレイの 1 つまたは両方 のコントロールモジュールの取り外しおよび取り付け手順を説明 します。次のような、交換状況が取り上げられています。

- アレイのセカンダリコントロールモジュールの交換
- アレイのアクティブなコントロールモジュールの交換
- アレイの両方のコントロールモジュールの交換

#### <span id="page-30-1"></span>セカンダリコント ロールモジュールの交 換

アレイのセカンダリコントロールモジュールの交換には、次の手順を実行します。

- 1. アレイからコントロールモジュールを取り外します( [28](#page-31-0) [ページの「コントロールモジュールの取り外し」](#page-31-0)を参照)。
- 2. コントロールモジュールから SD カードを取り外します( [32](#page-35-0) [ページの「マイクロ](#page-35-0) [SD](#page-35-0) [カードの取り外し」](#page-35-0)を参照)。
- 3. この SD カードを新しい交換用コントロールモジュールに取り付けます([33](#page-36-0)[ページの「マイクロ](#page-36-0) [SD](#page-36-0) [カードの挿](#page-36-0) 入 |を参照)。
- 4. 新しい交換用コントロールモジュールをアレイに挿入します( [29](#page-32-0) [ページの「コントロールモジュールの取り付](#page-32-0) [け」](#page-32-0)を参照)。

#### アクティブなコント ロールモジュールの交換

アレイのアクティブなコントロールモジュールの交換には、次の手順のいずれかを実行します。

- コントローラアレイが**1** つの場合
- 1. システムを完全にシャットダウンします( [6](#page-9-0) [ページの「アレイのシャットダウンおよび再スタート 」](#page-9-0)を参照)。
- 2. コントロールモジュールを交換します( [27](#page-30-1) [ページの「セカンダリコントロールモジュールの交換](#page-30-1) [」を](#page-30-1)参照)。
- コントローラアレイが**2** つの場合
- 1. 「restart」 コマンドを使用してアクティブなコントロールモジュールをセカンダリにします。
- 2. セカンダリとなったコントロールモジュールを交換します( 再スタートする前はアクティブだったもの) ( [27](#page-30-1) [ページ](#page-30-1) [の「セカンダリコントロールモジュールの交換](#page-30-1)[」](#page-30-1)を参照)。

- コントローラアレイが**2** つあり **1** つに障害がある場合
- 1. アレイに 2 つの良好なモジュールが存在するように、障害があるコントロールモジュールを最初に交換しま す。
- 2. 「restart」 コマンドを使用してアクティブなコントロールモジュールをセカンダリにします。
- 3. セカンダリとなったコントロールモジュールを交換します( 再スタートする前はアクティブだったもの) ( [27](#page-30-1) [ページ](#page-30-1) [の「セカンダリコントロールモジュールの交換](#page-30-1)[」](#page-30-1)を参照)。

#### 両方 のコント ロールモジュールの交換

アレイの両方のコントロールモジュールの交換には、次の手順を実行します。

- 1. 最初にセカンダリコントロールモジュールを交換します( [27](#page-30-1) [ページの「セカンダリコントロールモジュールの交換](#page-30-1) [」](#page-30-1)を参照)。
- 2. 「restart」 コマンドを使用してアクティブなコントロールモジュールをセカンダリにします。
- 3. セカンダリとなったコントロールモジュールを交換します( 再スタートする前はアクティブだったもの) ( [27](#page-30-1) [ページの「セカンダリコントロールモジュールの交換](#page-30-1) [」を](#page-30-1)参照)。

#### <span id="page-31-0"></span>コント ロールモジュールの取り外し

コントロールモジュールを取り外す前に、以下のことを行います。

- [26](#page-29-0) [ページの「コントロールモジュールの交換」](#page-29-0)の最初の部分にある情報を確認します。
- 静電気防止用リストバンドを付けます。[2](#page-5-3) [ページの「ハードウェアの保護](#page-5-3) [」](#page-5-3)を参照してください。
- そのコントロールモジュールに接続されているシリアルケーブルとネットワークケーブルをすべて取り外します。 もう一方のコントロールモジュールにオープンインタフェースコネクタがある場合、ネットワークケーブルをそのコ ントロールモジュールに再度取り付けて、連続したデータアクセスが得られるようにします。

注意**:** アクティブなコントロールモジュールは取り外さないでください。

コントロールモジュールを取り外すには、以下の手順を実行します。

- 1. オレンジ色のリリースボタンを押し下げます( 付記 1) 。
- 2. オレンジ色のボタンを押し下げたまま( 付記 1) 、黒色のリリースラッチ( 付記 2) を自分の方へ回します。 これによって、コントロールモジュールがアレイから出始めます。コントロールモジュールを取り外します。

次の図はコントロールモジュールの取り外しの例を示しています。

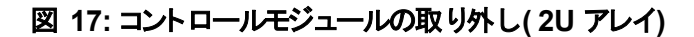

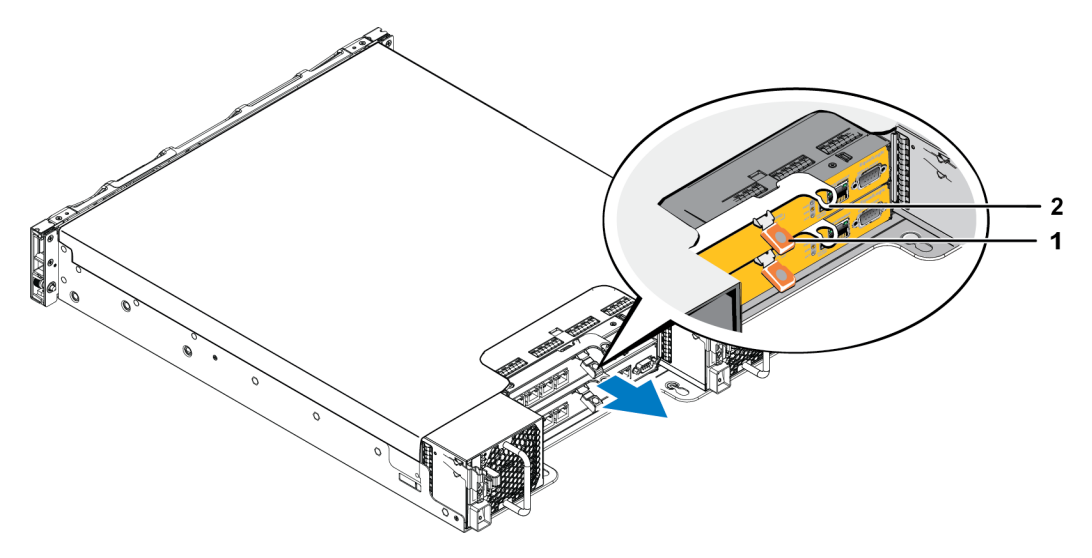

- 3. 静電気放出から保護されるような平らな面にコントロールモジュールを置きます。損傷を避けるため、コント ロールモジュールの上には何も置かないでください。
- 4. 障害の発生したコントロールモジュールを交換する際には、そのコントロールモジュールからマイクロ SD カー ドを取り外し、交換用のコントロールモジュールに取り付けます。こうすることで、新しいコントロールモジュー ルで正しいファームウェアが確実に実行されます。[31](#page-34-0) [ページの「マイクロ](#page-34-0) [SD](#page-34-0) [カードの交換」](#page-34-0)を参照してくださ い。
- 注意**:** コントロールモジュールのスロットが空の状態でアレイを使用しないでください。

障害の発生したコントロールモジュールは、配送された交換用モジュールが入っていたパッケージに入れて返却 してください。ハードウェアの返却については、PS Series のサポートプロバイダにお問い合わせください。

#### <span id="page-32-0"></span>コント ロールモジュールの取り付け

<span id="page-32-1"></span>コントロールモジュールの取り付けは、アレイをシャットダウンせずに行うことができます。

注意**:** アレイ内でコントロールモジュールタイプを混合しないでください。

コントロールモジュールは、アレイに水平に、左には イーサネットポート、右にはシリアルポートがあるように取り付 けます。

アレイの背面に向かって、上のコントロールモジュールは CM0、下のコントロールモジュールは CM1 です。

図 **18:** コントロールモジュールの正しい向き

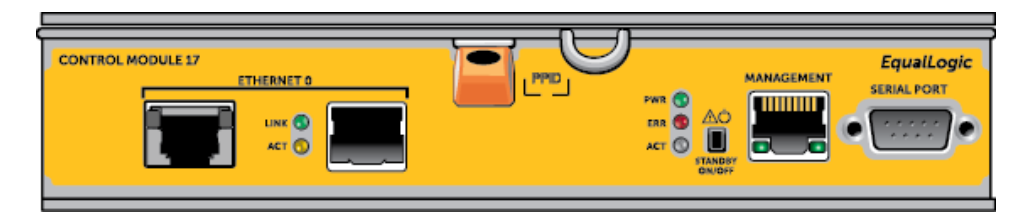

コントロールモジュールを取り付けるには、次の手順を実行します。

- 1. 静電気防止用リストバンドまたは同様の保護用具を使用してください。[2](#page-5-3)[ページの「ハードウェアの保護](#page-5-3) [」](#page-5-3) を参照してください。
- 2. 橙色のリリースタブを押し下げ( 付記 1) 、レバーを回して( 付記 2) 出します。
- 3. 抵抗を感じるまでコントロールモジュールをシャーシに挿入します。

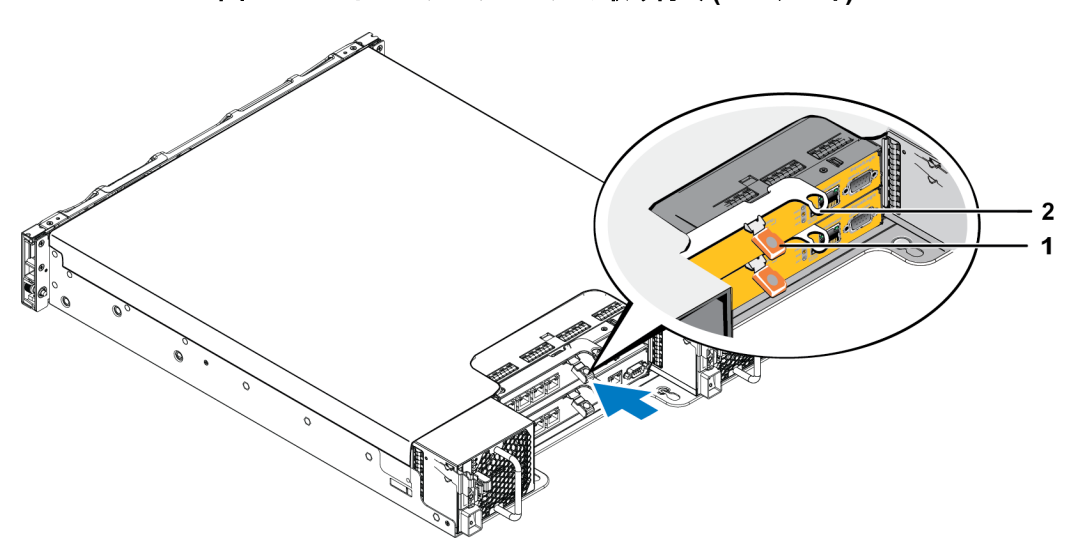

図 **19:** コントロールモジュールの取り付け**( 2U** アレイ**)**

- 4. レバーを内側に回すと( 付記 2) 、コントローラがスロット内に完全に押し込まれます。レバーのラッチが所定 の位置にカチッと収まります。
- 5. ネットワークケーブルを接続します。
- <span id="page-33-0"></span>6. アレイをシャットダウンしていた場合には、アレイの電源を入れます。
- 7. コントロールモジュールが動作することを確認します。[21](#page-24-1) [ページの「コントロールモジュール](#page-24-1)[LED](#page-24-1) [の解釈」](#page-24-1) を参照してください。

接続されると、コントロールモジュールのcache-to-flash モジュールが完全に充電されます。充電できない場 合は、グループマネージャ GUI でそのステータスがBAD( 不良) と報告されます。そのコントロールモジュー ルを取り外して、別のモジュールと交換する必要があります。

アレイに 2 つのコントロールモジュールが取り付けられており、GUI( または CLI) に 1 つだけしか表示されて いない場合は、両方のコントロールモジュールが起動して同期化されるように、十分な時間( 最低 5 分) を かけるようにしてください。同期化が完了すると、シリアルコンソール( 接続されている場合) にメッセージが表 示され、セカンダリモジュールのACT LED が橙色になります。

適切な時間をおいてもまだ GUI( または CLI) に 1 つしかコントロールモジュールが表示されない場合は、コ ントロールモジュールが正しく取り付けられていない可能性があります。その場合は、コントロールモジュール を再度取り付ける必要があります。

<span id="page-34-1"></span>コントロールモジュールを再度取り付けた後も GUI( または CLI) に両方のコントロールモジュールが表示さ れない場合は、サポートプロバイダにご連絡ください。

### <span id="page-34-0"></span>マイクロ **SD** カードの交換

各コントロールモジュールに、PS Series ファームウェアを格納するマイクロ SD カードが搭載されています。

コントロールモジュールに障害が発生した場合は、そのコントロールモジュールからマイクロ SD カードを取り外 し、交換用のコントロールモジュールに取り付ける必要があります。これにより、新しいコントロールモジュール が、アレイ内の他のコントロールと同じファームウェアを確実に実行できます。

マイクロ SD カードの交換手順を実行する前に、次の手順を実行してください。

- コントロールモジュールの取り外しおよび交換手順について、[26](#page-29-0) [ページの「コントロールモジュールの交換」](#page-29-0) を確認します。
- [2](#page-5-3) [ページの「ハードウェアの保護](#page-5-3) [」](#page-5-3)の説明に従って、静電気防止用リストバンドを着用します。

#### マイクロ **SD** カードの交換手順

コントロールモジュールでマイクロ SD カードを交換するには、次の手順に従います。

- 1. アレイからコントロールモジュールを取り外します ( [28](#page-31-0) [ページの「コントロールモジュールの取り外し」](#page-31-0)の説明に 従います) 。
- 2. コントロールモジュールから SD カードを取り外します ( [32](#page-35-0) [ページの「マイクロ](#page-35-0) [SD](#page-35-0) [カードの取り外し」](#page-35-0)の手順に 従います) 。
- 3. コントロールモジュールに交換用のSD カードを取り付けます ( [33](#page-36-0) [ページの「マイクロ](#page-36-0) [SD](#page-36-0) [カードの挿入」の](#page-36-0)手 順に従います) 。
- 4. アレイにコントロールモジュールを挿入します ( [29](#page-32-0) [ページの「コントロールモジュールの取り付け」](#page-32-0)の手順に従 います) 。

### <span id="page-35-0"></span>マイクロ **SD** カードの取り外し

注意**:** マイクロ SD カードを紛失したり損傷したりするリスクを減らすため、交換用コントロールモジュールへの取 り付け準備が完了するまで、カードを取り外さないで下さい。

<span id="page-35-1"></span>1. カードをハウジングにしっかりと押し入れて、スプリングメカニズムを外します([図](#page-35-1) [20](#page-35-1))。 マイクロ SD カードのー 部がハウジングから押し出されます。

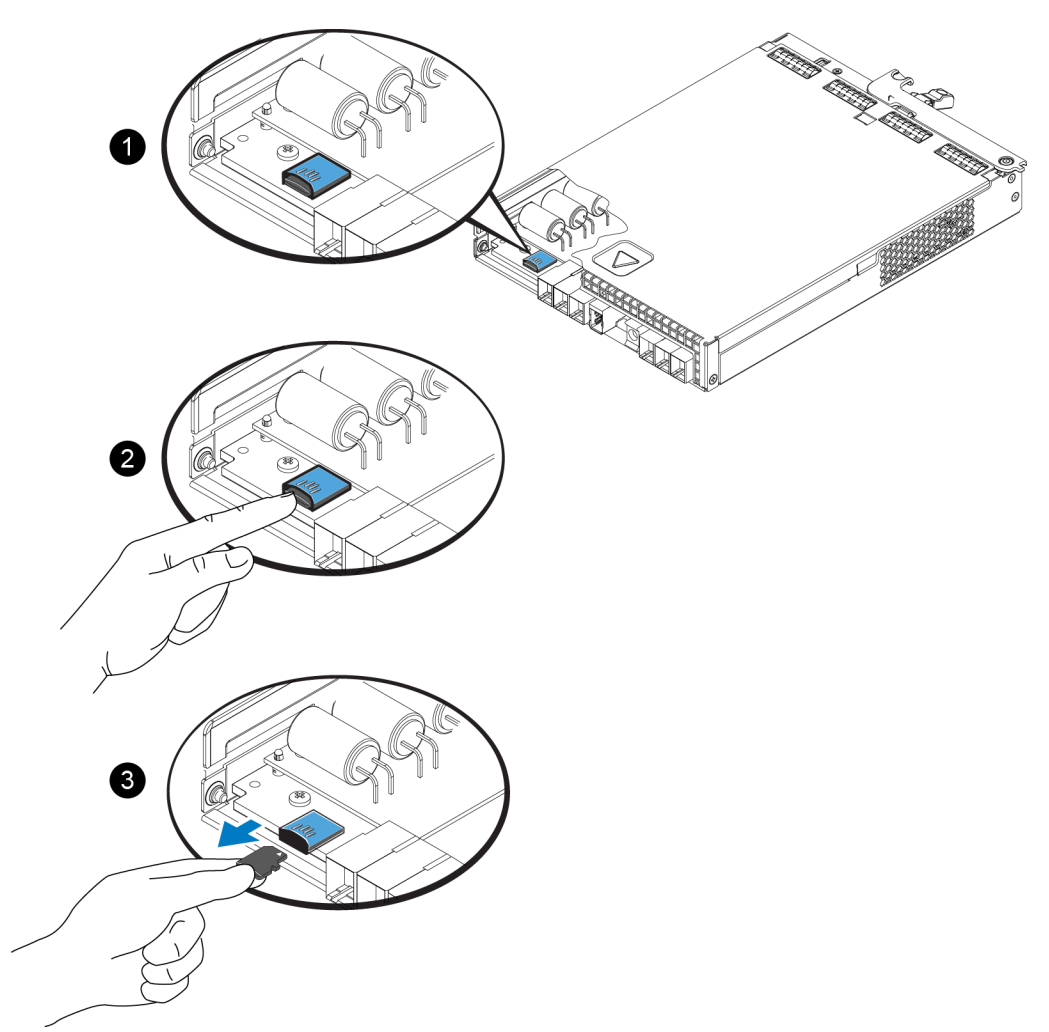

図 **20:** マイクロ **SD** カードの取り出し

- 2. カードをハウジングからまっすぐに慎重に引き出します。
- 3. 静電気放出から保護されるような平らな面にマイクロ SD カードを置きます。

### <span id="page-36-0"></span>マイクロ **SD** カードの挿入

- 1. 交換用マイクロ SD カードを、カードの矢印がハウジングの方を向くように合わせます ([図](#page-36-1) [21\)](#page-36-1)。カードを正 しい向きにすると、金色の接触部が下面側、およびハウジングへの挿入方向側になります
- <span id="page-36-1"></span>2. カチッと所定の位置に収まるまで、カードをハウジングにしっかり押し込みます。カードがしっかりと収まったこ とを確認するために、挿入後カードをそっと引いてみます。

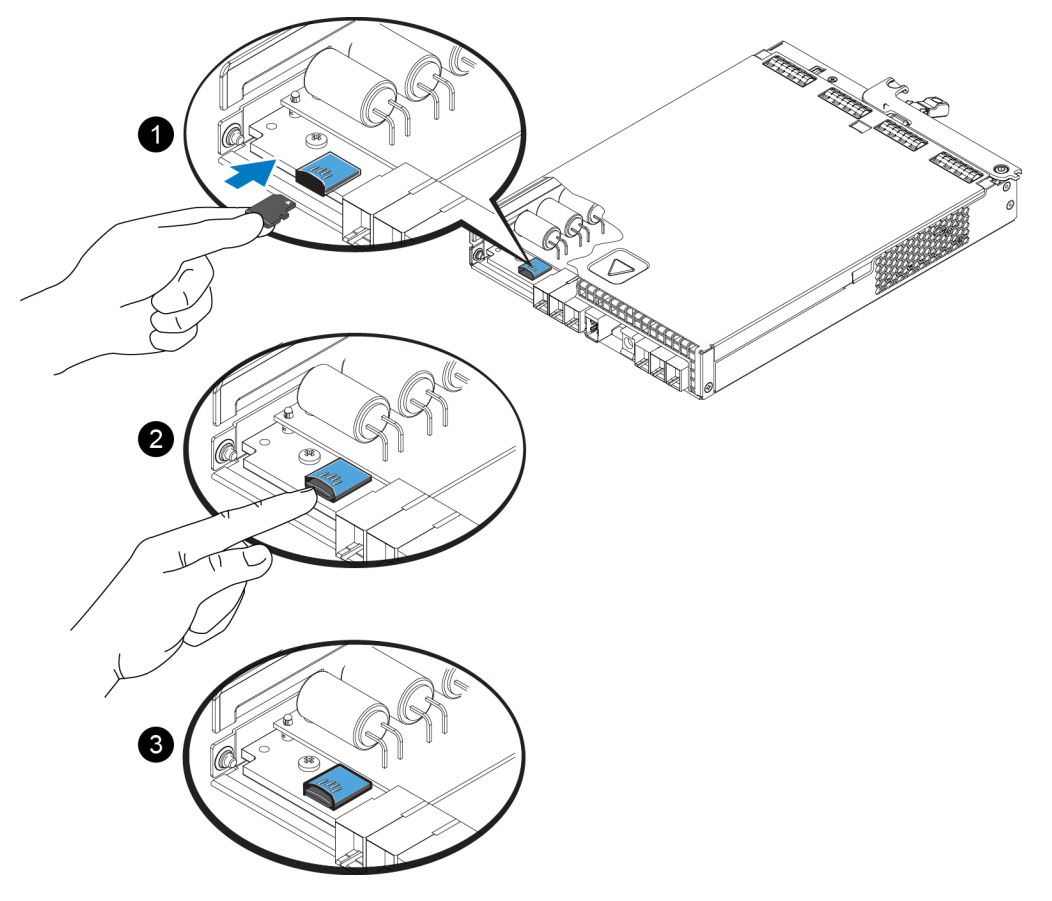

図 **21:** マイクロ **SD** カードの挿入

- 3. コントロールモジュールをアレイに取り付けます。[29](#page-32-0) [ページの「コントロールモジュールの取り付け」を](#page-32-0)参照して ください。
- 4. コントロールモジュールが動作することを確認します。[21](#page-24-1) [ページの「コントロールモジュール](#page-24-1)[LED](#page-24-1) [の解釈」](#page-24-1) を参照してください。

### <span id="page-37-0"></span>高度なネットワークオプション

両方のコントロールモジュール上の全イーサネットをネットワークスイッチに接続することに加え、オプションで管理 ポートを別のネットワークスイッチに接続することもできます。

管理ポートの設定は、管理トラフィック ( グループ、メンバー、レプリケーションなどの作成と管理) と iSCSI データ トラフィック ( アプリケーションとボリューム間、およびレプリケーションパートナー間のI/O) を分離させることを可能 にします。

### <span id="page-37-1"></span>管理ポートの設定

10/100Mbps 管理ポートの設定には、ハードウェア手順とソフトウェア手順があります。管理ポートはグループ管 理トラフィックのみに制限されており、iSCSI I/O は扱いません。

メモ: これは詳細設定と見なされており、お使いの環境でこのレベルのセキュリティが必要な場合にお使いいた だけます。

#### ハードウェア手順

- 1. お使いのネットワーク環境が、iSCSI トラフィック用のサブネットとは別の、サブネットを伴う専用管理ネット ワークをサポートできることを確認してください。
- 2. 両方のコントロールモジュールで、MANAGEMENT( 管理) とラベル付けされたポートを管理ネットワークに 接続します。管理ポートの位置は次の図に示されています。

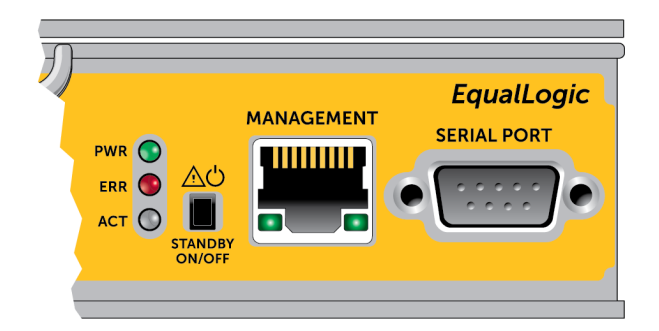

#### 図 **22:** 管理ポートの位置

#### ソフトウェア手順

グループマネージャ GUI で管理ネットワークを設定する手順は、『PS Series Group Administration』 ( PS Series グループ管理) ガイドを参照してください。

### <span id="page-38-0"></span>**4** 電源装置冷却モジュールのメンテナンス

<span id="page-38-4"></span>アレイでは、ホットスワップ可能な電源装置冷却モジュールを 2 台サポートできます。

このアレイは、単一のモジュールで一時的に稼働可能ですが、長期にわたるアレイの冷却には両方のモジュー ルが存在する必要があります。

#### <span id="page-38-1"></span>電源について

PS Series アレイは、2 台の電源装置( PSU) から電力を受けています。

PSU には、それぞれ 700 W の電源装置があります。電源装置には、それぞれ 2 個の冷却ファンがあります。

アレイを適温に保つファンは、電源装置モジュールに内蔵されており、個別に交換することはできません。 ファンが故障した場合は、電源装置モジュール全体を交換する必要があります。

### <span id="page-38-2"></span>電源装置の障害の識別

電源装置冷却モジュールの障害は、次のいずれかで識別できます。

- 電源装置冷却モジュール上の**LED** 詳細は、電源装置 LED の解釈を参照してください。
- コンソール、イベントログ、またはグループマネージャ GUI アラームパネル上のメッセージ。
- グループマネージャの**GUI** と **CLI** 出力。GUI Member Enclosure( メンバーエンクロージャ) ウィンドウまたは CLI コマンド member select show enclosure で、電源装置冷却モジュールの障害が表示されます。

メモ: アレイの背面を見ると、電源装置 0 は右側、電源装置 1 は左側になります。

### <span id="page-38-3"></span>電源装置 **LED**

電源装置冷却モジュールにはそれらの状況を示す LED が付いています。

[図](#page-39-0) [23](#page-39-0) 電源装置 LED を示しています。[表](#page-39-1) [7](#page-39-1) でこれらのLED について説明されています。

図 **23: 700W** 電源装置 **LED**

<span id="page-39-0"></span>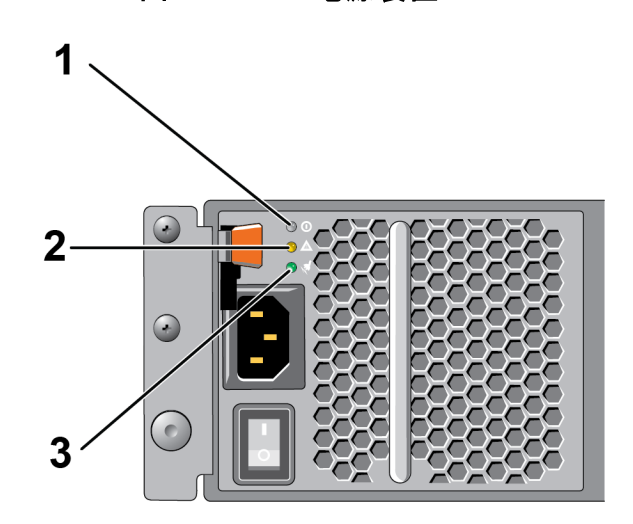

表 **7:** 電源装置 **LED** の説明

<span id="page-39-1"></span>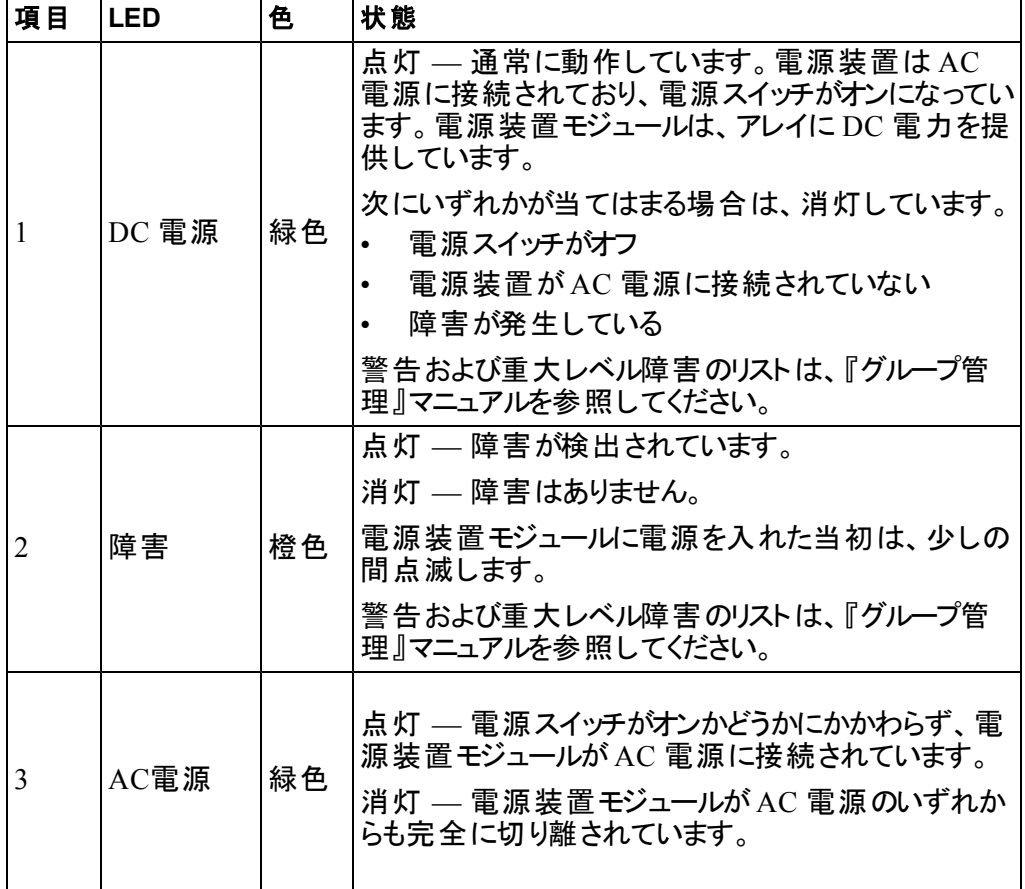

メモ: 通常の状態では、AC および DC 電源 LED は同時に点灯します。

### <span id="page-40-0"></span>電源装置 **/** 冷却モジュールの取り外し

<span id="page-40-1"></span>電源装置冷却モジュールに障害が発生した場合、アレイは一つのモジュールにより動作可能ですが、できるだ け速やかにモジュールを交換する必要があります。アレイを適切に冷却するため、交換するモジュールが用意で きるまで、障害が発生したモジュールを取り外さないようにしてください。

注意**:** 2 つ目のモジュールが設置され正常に機能している場合には、アレイの動作に影響なく、電 源装置冷却モジュールをアレイから取り外すことができます。ただし、アレイ内の適切な通気 を維持するため、電源冷却モジュールは取り外してから **5** 分以内に交換する必要がありま す。それを超過する場合は、可能であれば [6](#page-9-0) [ページの「アレイのシャットダウンおよび再スター](#page-9-0) [ト 」](#page-9-0)にあるように、モジュールを取り外す前にアレイを完全にシャットダウンしてください。

電源装置冷却モジュールを扱う時には静電気防止用具を着用してください。[2](#page-5-3) [ページの「ハードウェアの保護](#page-5-3) [」](#page-5-3)を参照してください。

電源装置冷却モジュールを取り外すには、次の手順と関連する図を参照してください。

- 1. 電源装置冷却モジュールの電源スイッチを切ります。
- 2. 電源ケーブルの周りからマジックテープを外します。
- 3. 電源ケーブルを外します。
- 4. 右手でハンドルを掴み、オレンジ色のリリースラッチを親指で右方向に押します。
- 5. 次の図のように、モジュールをスロットから引き出します。

注意**:** モジュールは重いので、両手で支えてください。

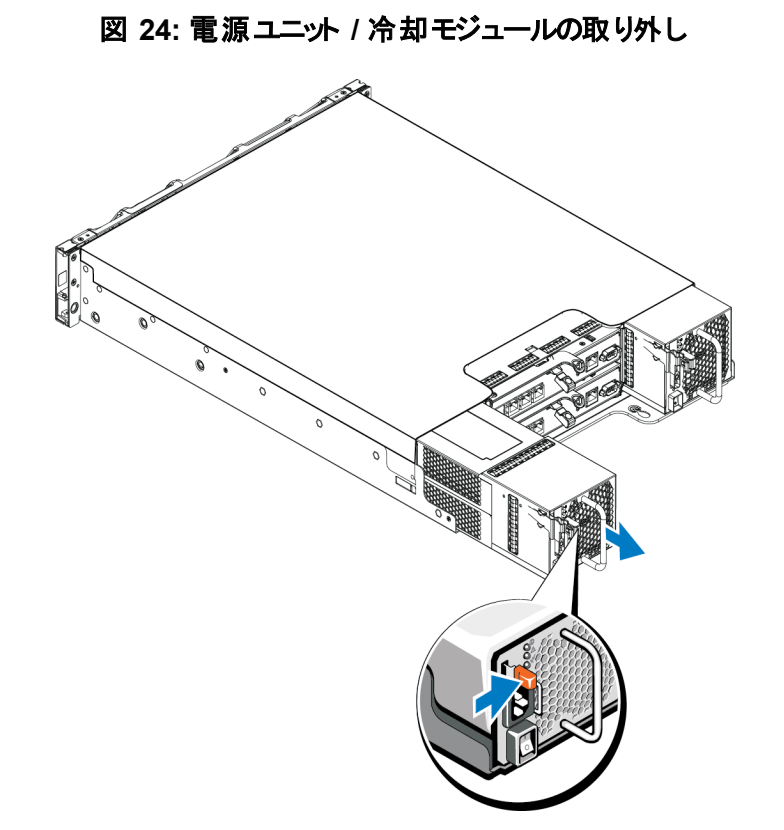

# <span id="page-41-0"></span>電源装置 **/** 冷却モジュールの取り付け

電源装置冷却装置モジュールを取り外すには、次の手順および関連する図を参照してください。

- 1. オレンジ色のリリースラッチが左上にくるように電源装置モジュールを持ちます。
- 2. 次の図にあるように、電源装置冷却モジュールが完全に装着され、リリースラッチが所定の位置にカチッと 収まるまで、シャーシにスライドさせて挿入します。
	- メモ: 電源ケーブルを接続する前に、他の電源装置モジュールからの電力によってファンが回転を始め ます。

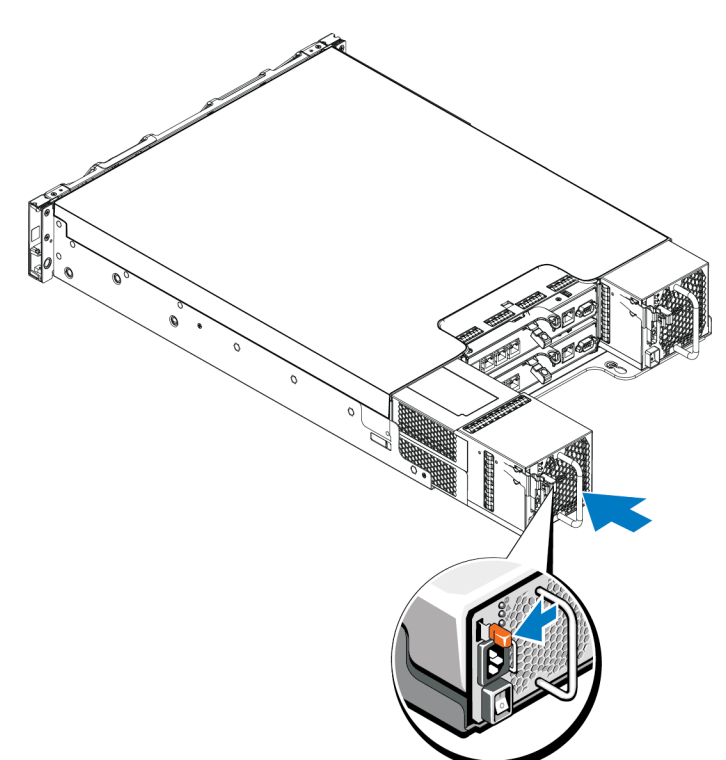

図 **25:** 電源装置冷却モジュールの取り付け

- 3. 電源スイッチがオフの位置にあることを確認します。
- 4. 電源ケーブルを電源装置冷却ファンモジュールに接続し、電源ケーブルのプラグをコンセントに差し込み ます。
	- メモ: 電源装置のスイッチがオフの状態であっても、AC 電源ケーブルが接続されると AC LED が点灯し ます。
- 5. 次の図にあるように、AC 電源ケーブルにはマジックテープを保持ネジを使用して電源ケーブルを固定し ます。

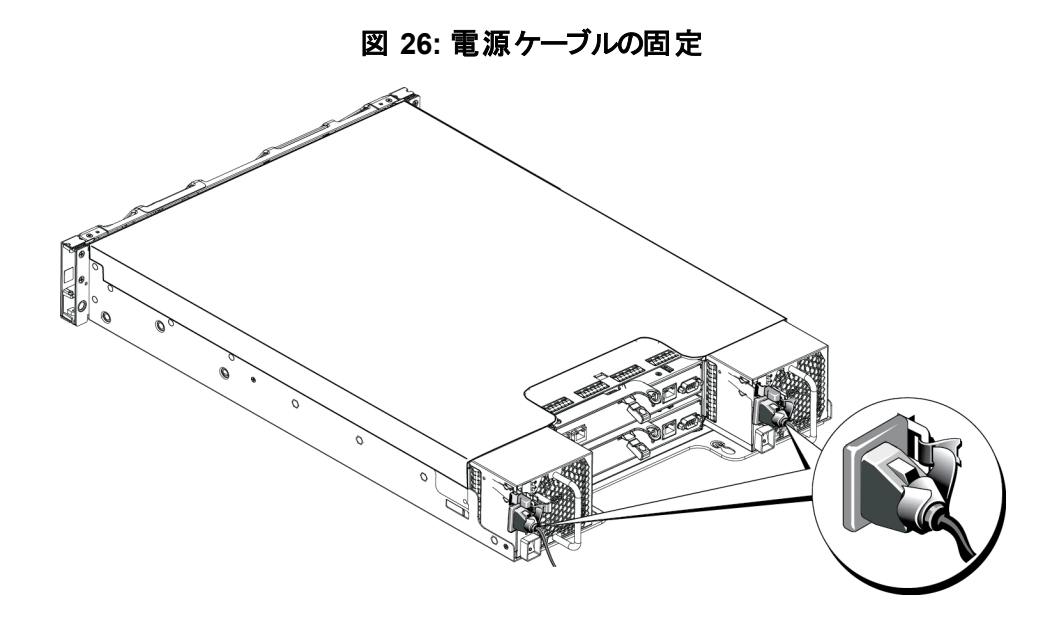

6. 電源装置冷却モジュールのスイッチを入れます。

## <span id="page-44-0"></span>**5** アレイのト ラブルシューティング

### <span id="page-44-1"></span>作業にあたっての注意

修理作業の多くは、認定されたサービス技術者のみが行うことができます。製品マニュアルで許可されている範 囲に限り、またはオンラインサービスもしくはテレホンサービスとサポートチームの指示によってのみ、トラブルシュー ティングと簡単な修理を行うようにしてください。デルに認可されていない修理( 内部作業) による損傷は、保 証の対象となりません。製品に付属している安全にお使いいただくための注意をお読みになり、指示に従ってく ださい。

### <span id="page-44-2"></span>テクニカルサポートとカスタマーサービスの利用

PS Series アレイに関するお問い合わせは、デルのテクニカルサポートをご利用ください。エクスプレスサービスコー ドがある場合は、電話をおかけになる際に、コードをお手元にご用意ください。エクスプレスサービスコードがあれ ば、デルで自動電話サポートシステムをお受けになる場合に、より効率良くサポートが受けられます。

#### デルへのお問い合わせ

デルでは、オンラインまたは電話によるサポートとサービスのオプションを複数提供しています。 サポート やサービ スの提供状況は国や製品ごとに異なり、国 / 地域によってはご利用いただけないサービスもございます。

米国のお客様は、800-945-3355 までお電話ください。

メモ: インターネット接続が利用できない場合は、納品書、出荷伝票、請求書、またはデルの製品カタログで 連絡先をご確認ください。

デルのセールス、テクニカルサポート、またはカスタマーサービスへは、次の手順でお問い合わせいただけます。

- 1. support.dell.com にアクセスします。
- 2. ウィンドウの下にある Choose A Country/Region( 国 / 地域の選択) ドロップダウンメニューで、お住まいの国 / 地域を確認します。
- 3. ウィンドウの左側の ContactUs(お問い合わせ)をクリックします。
- 4. 必要なサービスまたはサポートのリンクを選択します。
- 5. ご都合の良いお問い合わせの方法を選択します。

### <span id="page-45-0"></span>サービスタグ情報の確認

各アレイには番号の付いたサービスタグがあります。デルにお問い合わせの際は、この情報をカスタマーサポート にご提供いただく必要のある場合があります。

• サービスタグラベルは、アレイの前面、右側のベゼルラッチブロックにあります。

### <span id="page-45-1"></span>コンポーネント診断の取得

グループマネージャのGUI または CLI を使用して、PS Series グループの1 つ、または複数のメンバーの診断情 報を収集することができます。詳細については、『グループ管理』ガイド、または『CLI リファレンス』を参照してく ださい。

### <span id="page-45-2"></span>アレイ起動エラーのト ラブルシューティング

お使いのシステムが起動時にフリーズする場合、次の状況を確認します。

- アレイの障害 LED が点灯している。[4](#page-7-2) [ページの「前面パネルの機能およびインジケータ」を](#page-7-2)参照してくださ い。
- ハードディスクドライブにアクセスすると、継続したきしみ音または粉砕音がする。[41](#page-44-2) [ページの「テクニカルサ](#page-44-2) [ポートとカスタマーサービスの利用」](#page-44-2)を参照してください。

## <span id="page-45-3"></span>通信喪失のトラブルシューティング

通信喪失のトラブルシューティングについての情報は、お使いのアレイの『インストールガイド』で「ネットワーク要 件および推奨事項」を参照してください。

## <span id="page-45-4"></span>アレイ接続のトラブルシューティング

- ケーブルに接続されているポートごとに、コントロールモジュールポートリンクのステータス LED およびコント ロールモジュールのステータス LED が緑色に点灯していることを確認します。LED が緑色に点灯していな い場合は、[19](#page-22-1) [ページの「コントロールモジュール機能」を](#page-22-1)参照してください。
- すべてのケーブルが正しく接続されていることを確認してください。

問題が解決しない場合は、[41](#page-44-2) [ページの「テクニカルサポートとカスタマーサービスの利用」](#page-44-2)を参照してください。

## <span id="page-46-0"></span>外部接続のトラブルシューティング

- 外付けデバイスのトラブルシューティングを行う前に、ケーブルが正しいイーサネットに接続されていること、お よび該当する場合は管理ポートに接続されていることを確認してください。お使いのアレイの背面パネルコ ネクタの位置については、[5](#page-8-0)[ページの「背面パネルの機能およびインジケータ」](#page-8-0)を参照してください。
- 電源ケーブルがお使いのアレイの電源装置モジュールにしっかりと接続されていることを確認してください。

### <span id="page-46-1"></span>電源装置冷却モジュールのトラブルシューティング

1. 障害のある電源装置を見つけ、LED のステータスを確認します。

電源 LED が点灯しない場合は、電源コードと、電源装置が接続されている電源をチェックしてください。

- 他のデバイスを接続して、電源が動作していることを確認します。
- ケーブルを別の電源に接続します。
- 電源ケーブルを交換します。

問題が解決しない場合、または電源の障害インジケータが点灯する場合は、[41](#page-44-2) [ページの「テクニカルサ](#page-44-2) ポートとカスタマーサービスの利用 |を参照してください。

電源装置冷却モジュールはホットスワップ対応です。

アレイは電源装置が1台だけでも動作します。ただし、確実に冷却するには、両方のモジュールを取り付 ける必要があります。電源装置冷却モジュールは、1 台に限り、電源が入っているアレイから最長で 5 分 間取り外すことができます。5 分を超えると、アレイは損傷を防ぐために自動的にシャットダウンする場合が あります。

2. 電源装置をいったん取り外して取り付けなおします。[37](#page-40-0) [ページの「電源装置](#page-40-0) [/](#page-40-0) [冷却モジュールの取り外し」](#page-40-0) を参照してください。

メモ: 電源装置を取り付けたら、アレイが電源装置を認識するまで数秒待ち、正常に動作することを確認し ます。

問題が解決しない場合は、[41](#page-44-2) [ページの「テクニカルサポートとカスタマーサービスの利用」](#page-44-2)を参照してください。

## <span id="page-46-2"></span>アレイ冷却問題のトラブルシューティング

次の状態をチェックし、当てはまる場合は修正してください。

- ドライブベイが空( ドライブがない、またはドライブダミー) である。
- 室温が高すぎる。『インストールとセットアップガイド 』でアレイの技術仕様を参照してください。
- 周辺の空気の流れが遮断されている。

• 電源装置冷却モジュールが取り外されたか、故障している。[43](#page-46-1) [ページの「電源装置冷却モジュールのトラ](#page-46-1) [ブルシューティング」を](#page-46-1)参照してください。

問題が解決しない場合は、[41](#page-44-2) [ページの「テクニカルサポートとカスタマーサービスの利用」](#page-44-2)を参照してください。

### <span id="page-47-0"></span>コントロールモジュールのト ラブルシューティング

- 1. コントロールモジュールを取り外し、バックプレーンとコントロールモジュールのピンが曲がっていないことを確認 します。[26](#page-29-0) [ページの「コントロールモジュールの交換」](#page-29-0)を参照してください。
- 2. コントロールモジュールを再度取り付けて 30 秒間待ちます。[26](#page-29-0) [ページの「コントロールモジュールの交換」](#page-29-0)を 参照してください。
- 3. コントロールモジュールのステータス LED をチェックします。詳細は [21](#page-24-1) [ページの「コントロールモジュール](#page-24-1)[LED](#page-24-1) [の解釈」](#page-24-1)を参照してください。
- 4. コントロールモジュールのステータス LED が橙色に点滅( 5 回の繰り返し) する場合、両方のコントロールモ ジュールのファームウェアを最新のサポートされているファームウェアにアップデートします。最新ファームウェア のダウンロードの詳細は、カスタマーサポートサイトでご利用いただける PS Series『リリースノート 』およ び『Updating PS Series Storage Array Firmware』( PS Series ストレージアレイファームウェアのアップデート) 文 書を参照してください。
- 5. リンクステータス LED が緑色ではない場合は、次の手順を実行します。
	- a. コントロールモジュールおよびスイッチのケーブルを抜き差しします。
	- b. リンクステータス LED を確認します。リンクステータス LED が緑色ではない場合、次の手順に進み ます。
	- c. ケーブルを交換します。

問題が解決しない場合は、[41](#page-44-2) [ページの「テクニカルサポートとカスタマーサービスの利用」](#page-44-2)を参照してください。

## <span id="page-47-1"></span>ハードドライブのト ラブルシューティング

故障したドライブをアレイから外す前に、ハードドライブインジケータをチェックしてください。

- 1. ドライブをアレイから取り外します。[12](#page-15-1) [ページの「](#page-15-1)2.[5](#page-15-1) [インチドライブの取り外し](#page-15-1) [」](#page-15-1)および [15](#page-18-1) [ページの「](#page-18-1)3.5 [イン](#page-18-1) [チドライブの取り外し](#page-18-1) [」を](#page-18-1)参照してください。
- 2. ドライブをチェックして、コネクタが損傷していないことを確かめます。
- 3. ドライブを再び取り付けます。
- 4. ケーブルに接続されているポートごとに、コントロールモジュールポートリンクのステータス LED およびコント ロールモジュールのステータス LED が緑色に点灯していることを確認します。LED が緑色に点灯していな い場合は、[19](#page-22-1)[ページの「コントロールモジュール機能」](#page-22-1)を参照してください。

問題が解決しない場合は、[41](#page-44-2) [ページの「テクニカルサポートとカスタマーサービスの利用」](#page-44-2)を参照してください。

# <span id="page-48-0"></span>索 引

**L**

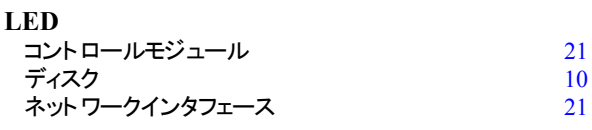

### **P**

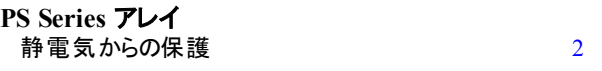

### ア

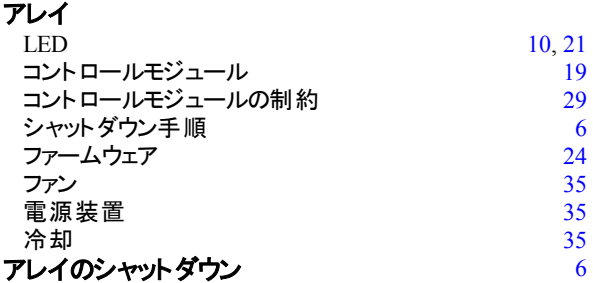

## イ

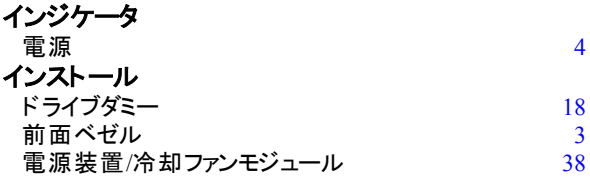

#### コ

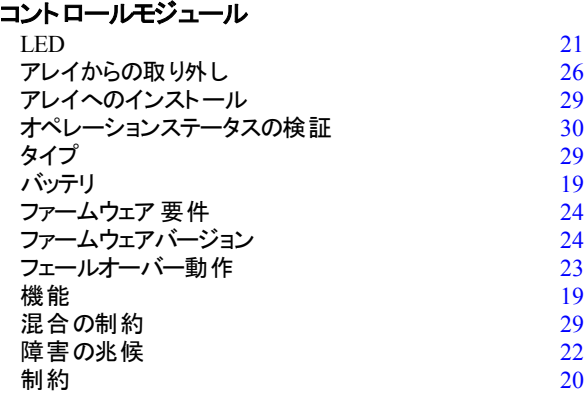

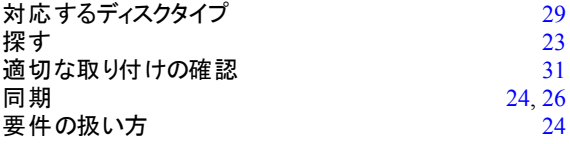

### ス

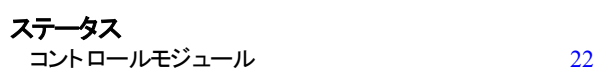

### デ

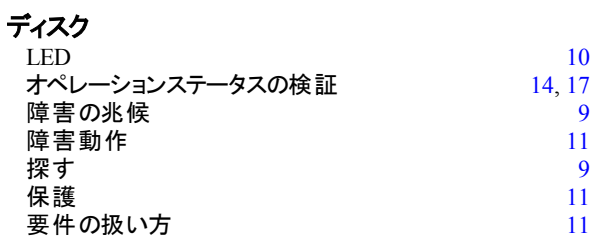

### ト

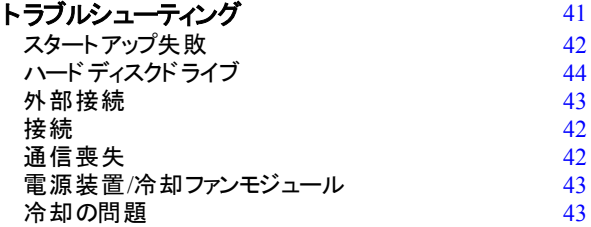

### ネ

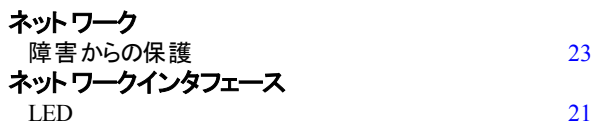

### フ

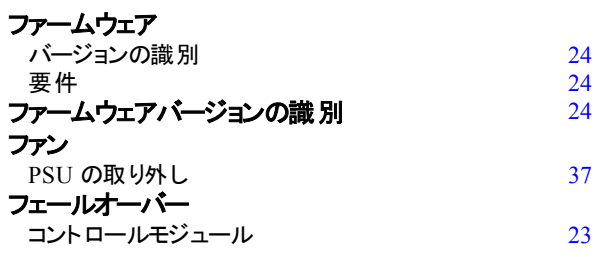

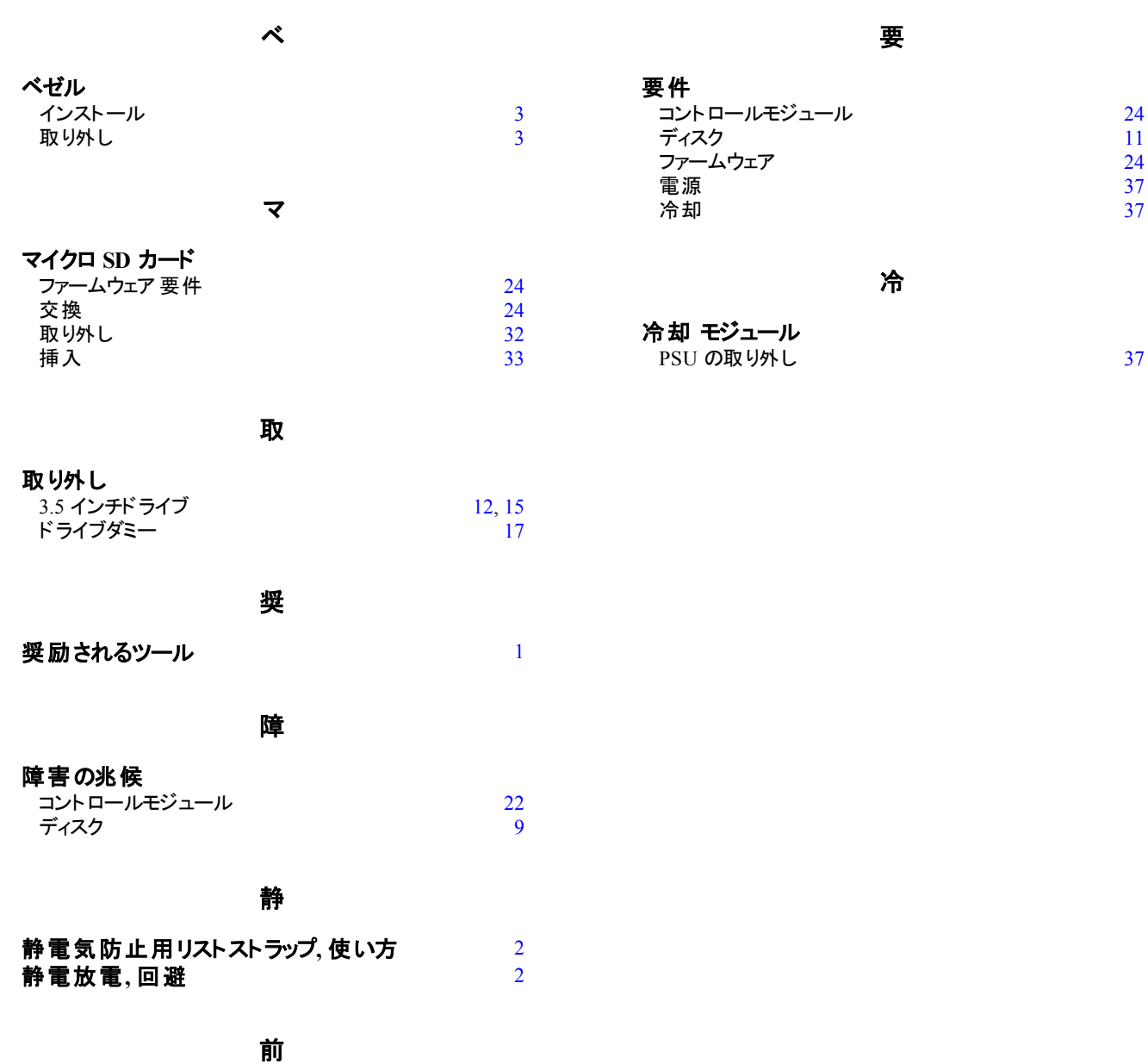

前面パネル 機能 キャンプ ちょうかん かんしょう しゅうしょく ちょうかん ちょうかん おおし かいしょう かいしょう かいしょう かんしゃ しゅうしゃ はんしゃ はんしゃ しゅうしゃ

注

注意事項  $41$ 

#### 電

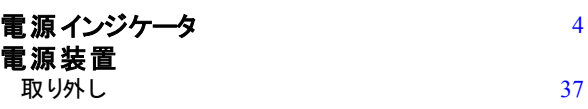